### **An Introduction To Graphical User Interfaces**

The event-driven model Building simple graphical user interfaces (GUI's) in Java

### **Note: GUI Code Cannot Be Run Through A Text-Only Connection: SSH**

[csb exampleTwo 45 ]> ls Driver.class\* Driver.java MyListener.class\* MyListener.java [csb exampleTwo 46 ]> java Driver *Exception in thread "main" java.lang.InternalError: Can't connect to X11 window server using ':0.0' as the value of the DISPLAY variable. at sun.awt.X11GraphicsEnvironment.initDisplay(Native Method) at sun.awt.X11GraphicsEnvironment.<clinit>(X11GraphicsEnvironment.java:125) at java.lang.Class.forName0(Native Method) at java.lang.Class.forName(Class.java:140) at java.awt.GraphicsEnvironment.getLocalGraphicsEnvironment(GraphicsEnvironment.jav a:62) at java.awt.Window.init(Window.java:223) at java.awt.Window.<init>(Window.java:267) at java.awt.Frame.<init>(Frame.java:398) at java.awt.Frame.<init>(Frame.java:363) at Driver.main(Driver.java:7)*

James Tam

### **Components**

•They are many types of graphical controls and displays available:

-Button, Canvas, CheckBox, Dialog, File Dialog, Frame, Label, List, Menu, Panel, PopupMenu, Scrollbar, ScrollPane, TextArea, Window

•Also known as "widgets"

•For Sun's online documentation refer to the url:

-*http://java.sun.com/javase/7/docs/api/*

James Tam

# **Containers** •A special type of component that is used to hold/contain the components (subclass of component) •Can be used to group components on the screen •You must have at least one container object for your GUI: - Panel, Window, Dialogs, Frame

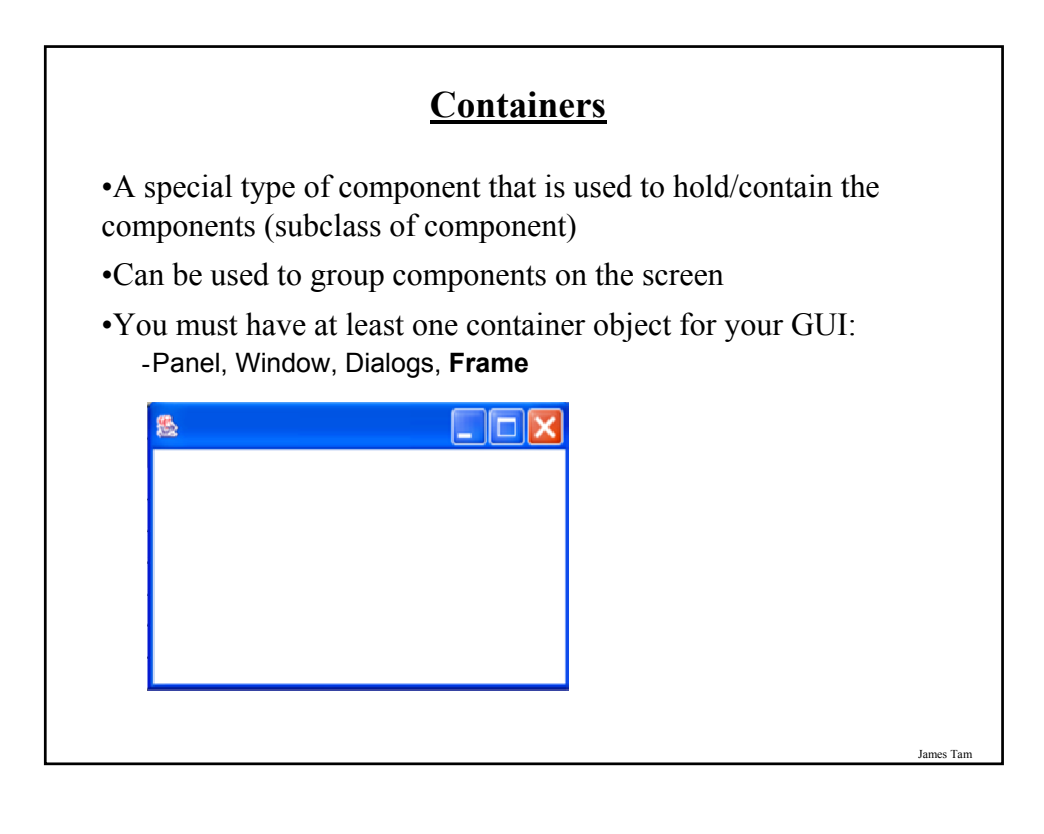

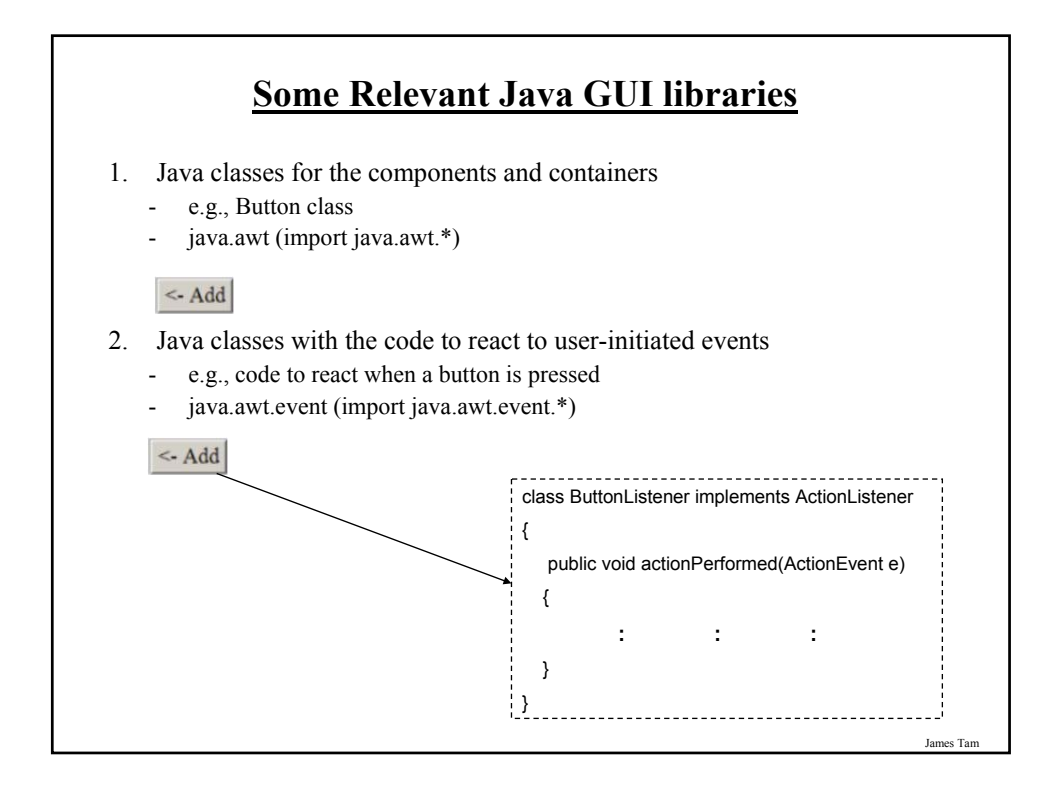

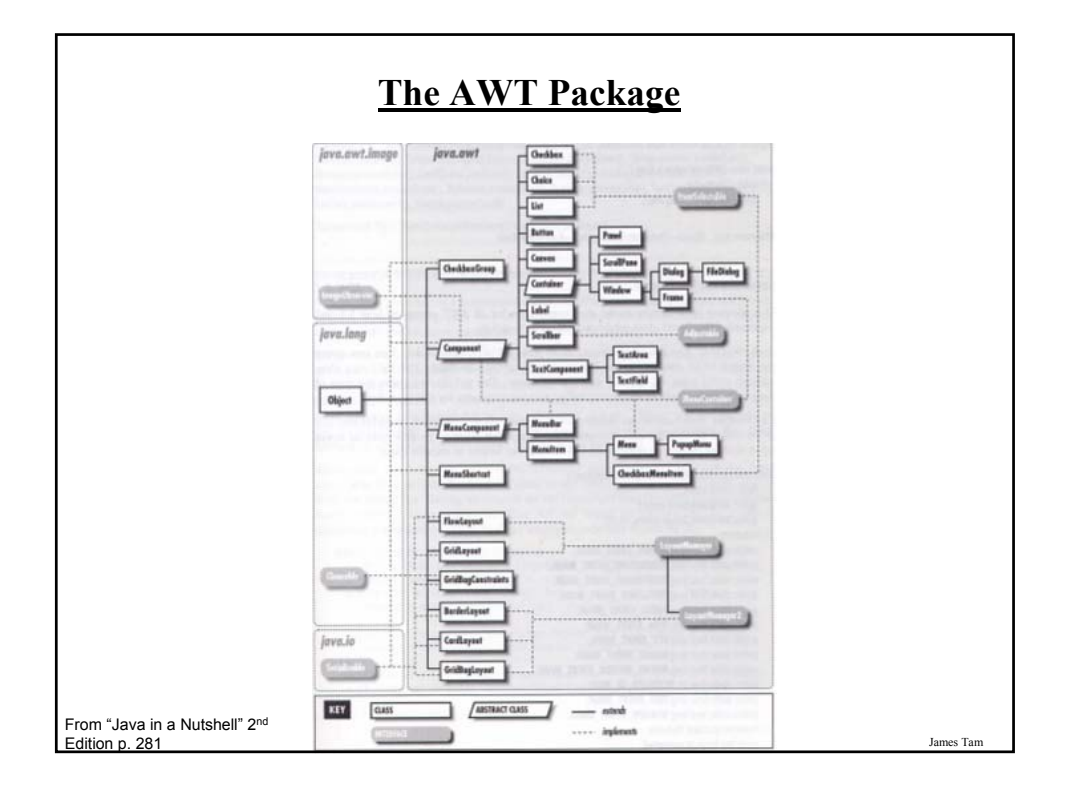

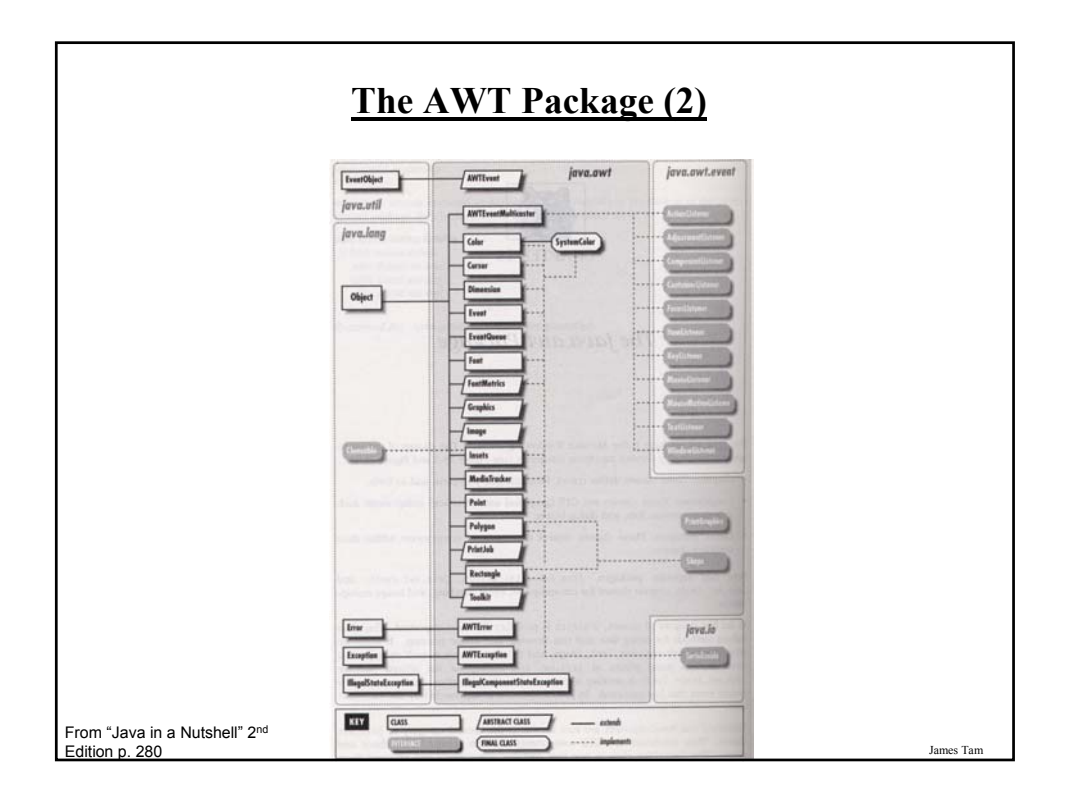

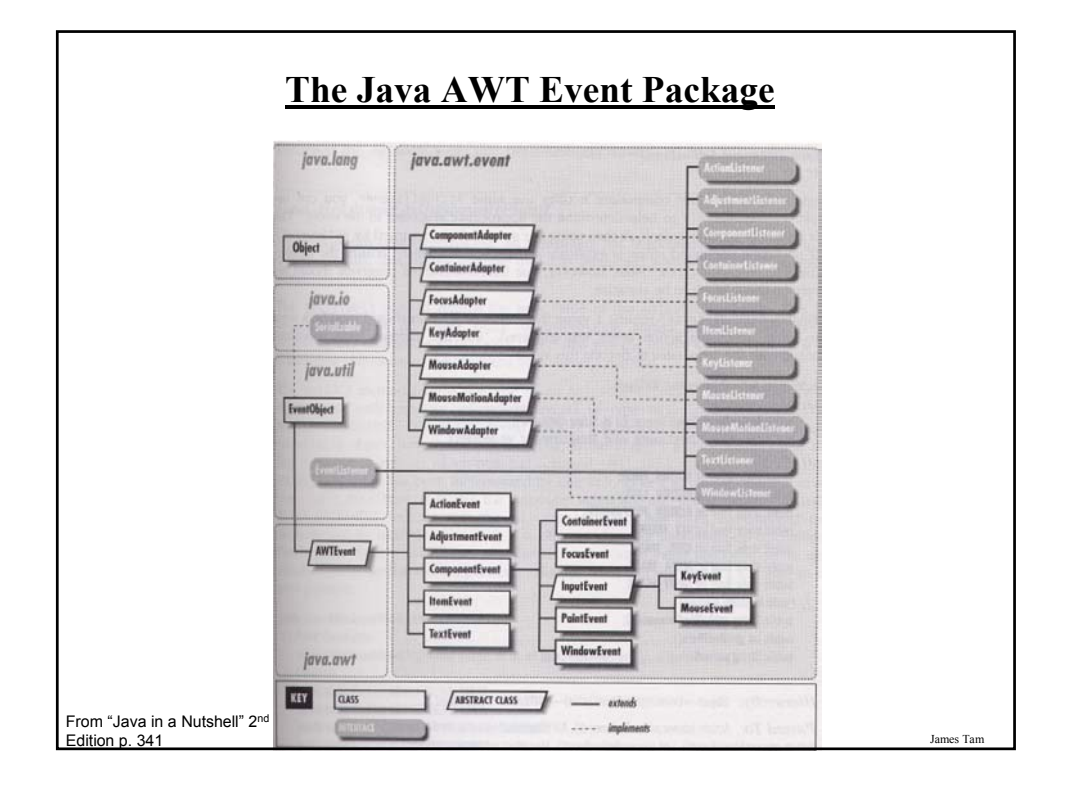

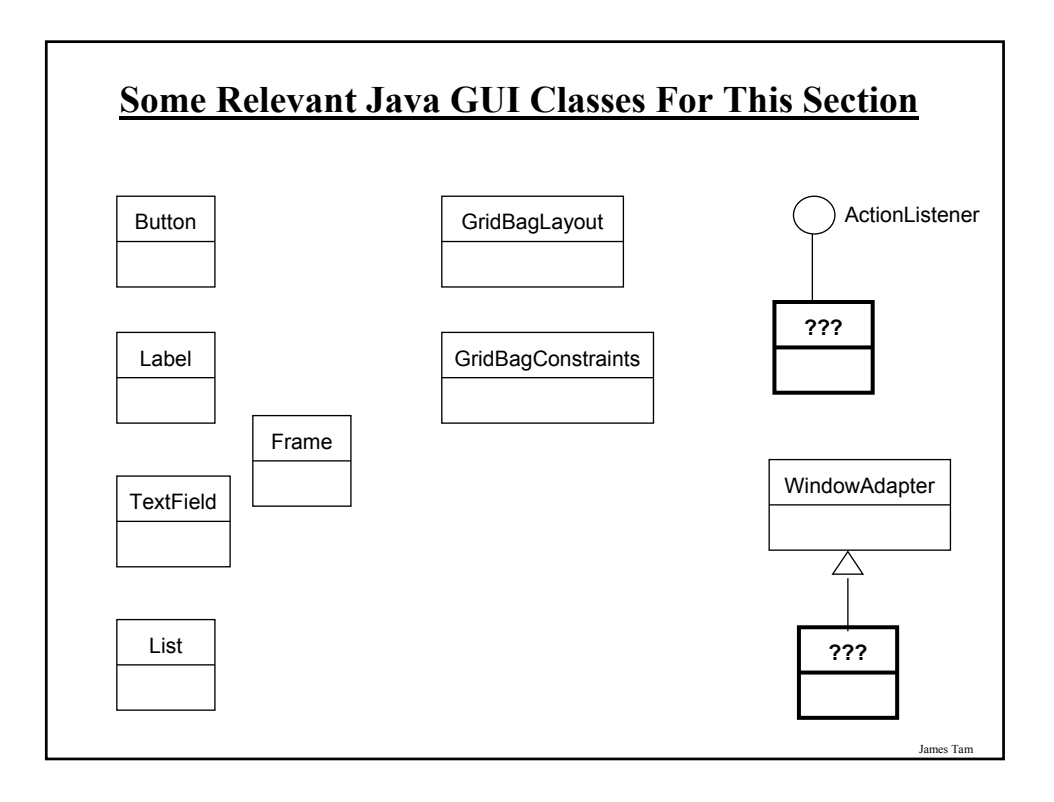

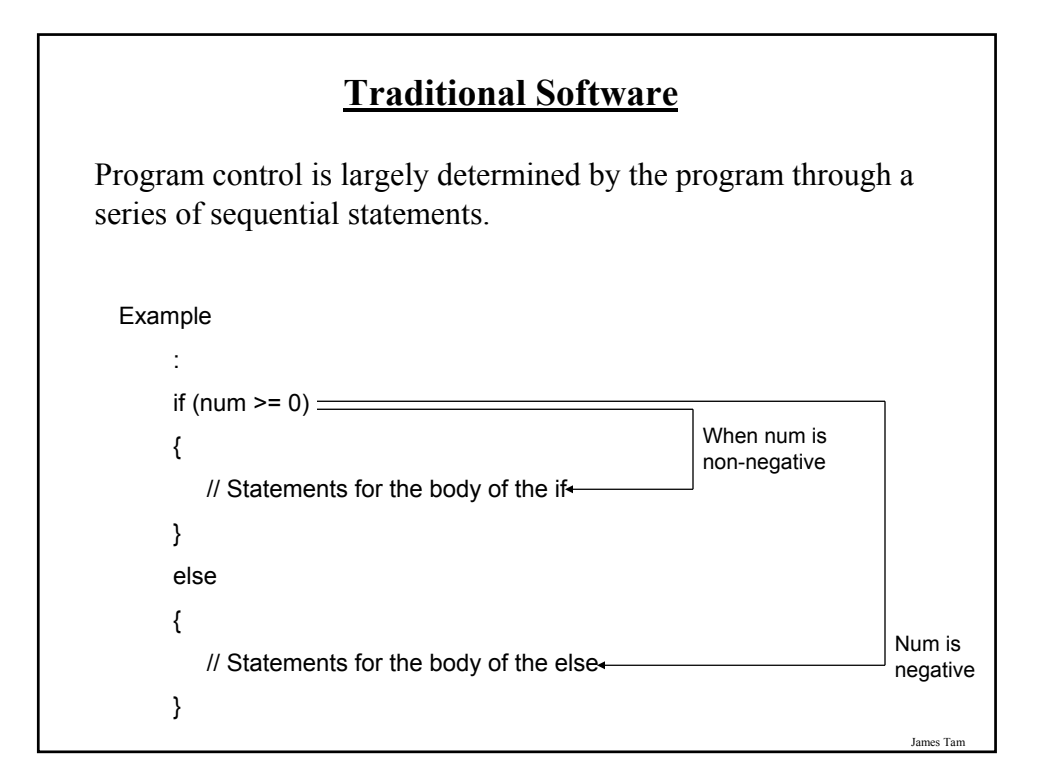

### **Traditional Software**

The user can only provide interact with the program at places that are specified by the program (e.g., when an input statement is encountered).

#### **Example**

Scanner in = new Scanner (System.in); System.out.print("Enter student ID number: ");  $num1 = in.nextInt()$ ;

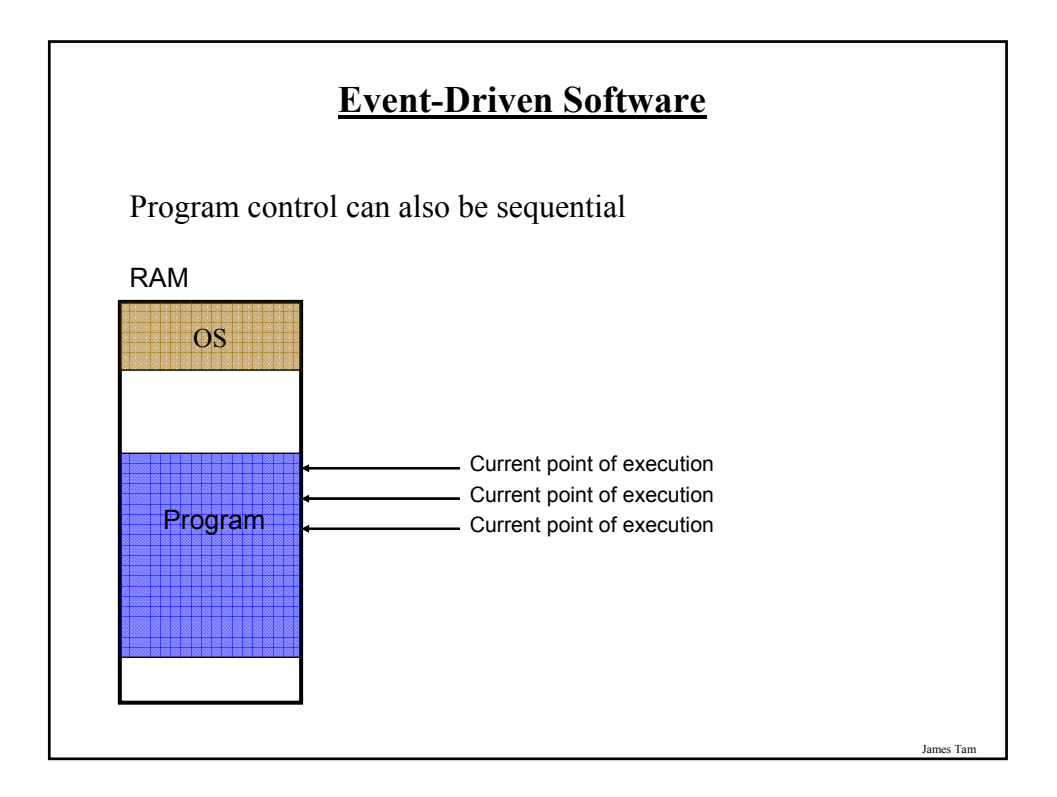

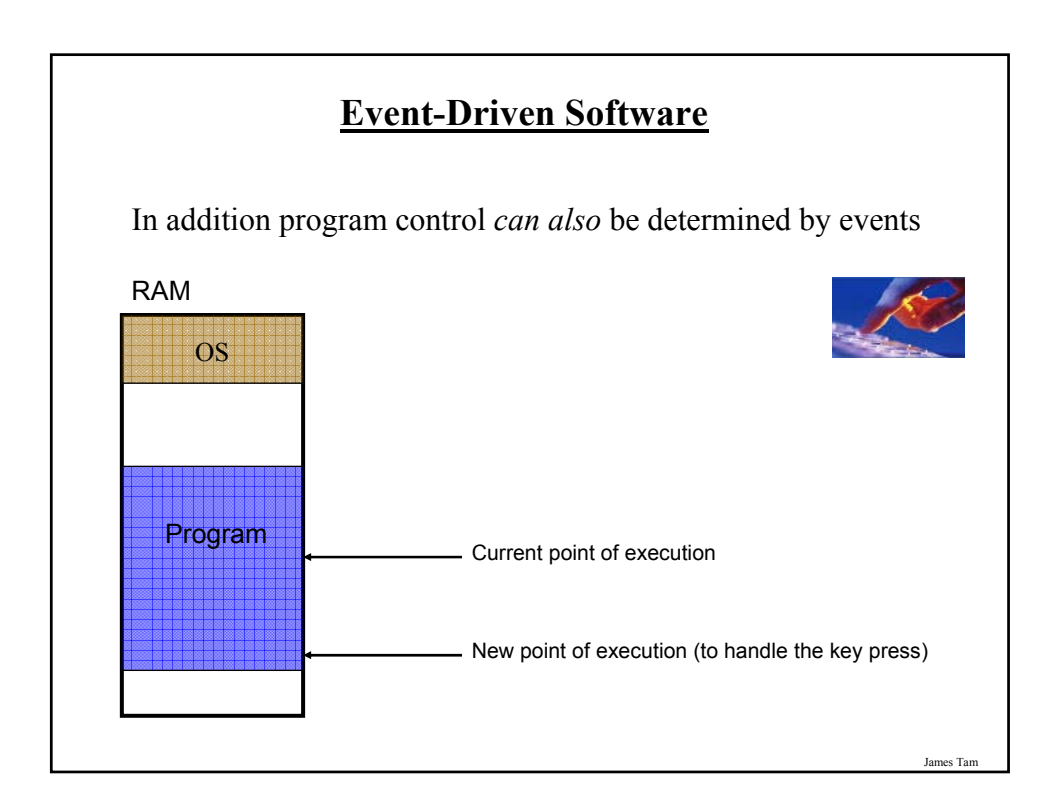

### **Characteristics Of Event Driven Software**

•Program control can be determined by events as well standard program control statements.

- •A typical source of these events is the user.
- •These events can occur at any time.

**Most Components Can Trigger Events** •Graphical objects can be manipulated by the user to trigger events. •Each graphical object can have 0, 1 or many events that can be triggered. $\Box$   $\times$ or help PRESS ME ⊡ <u>N</u>ew Slide Last name Tam James Tam

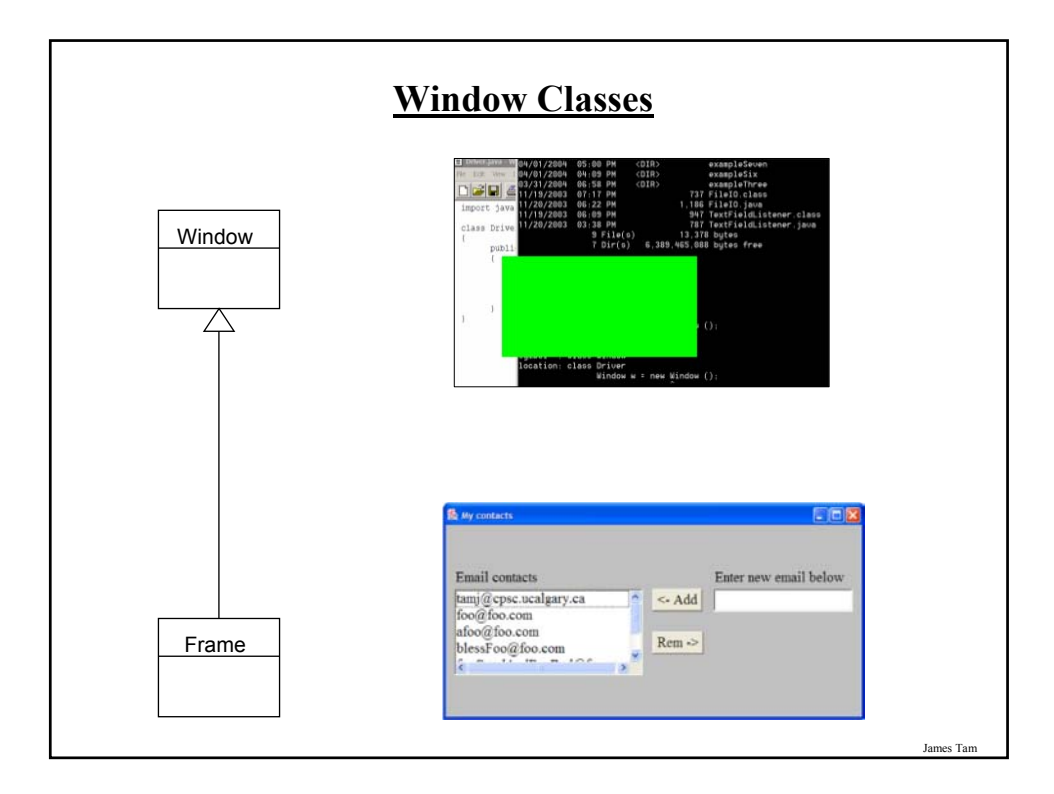

### **Steps In The Event Model For Handling A Frame Event: Window Closing**

- 1) The frame must register all interested event listeners.
- 2) The user triggers the event by closing the window
- 3) The window sends a message to all listeners of that event.
- 4) The window event listener runs the code to handle the event.

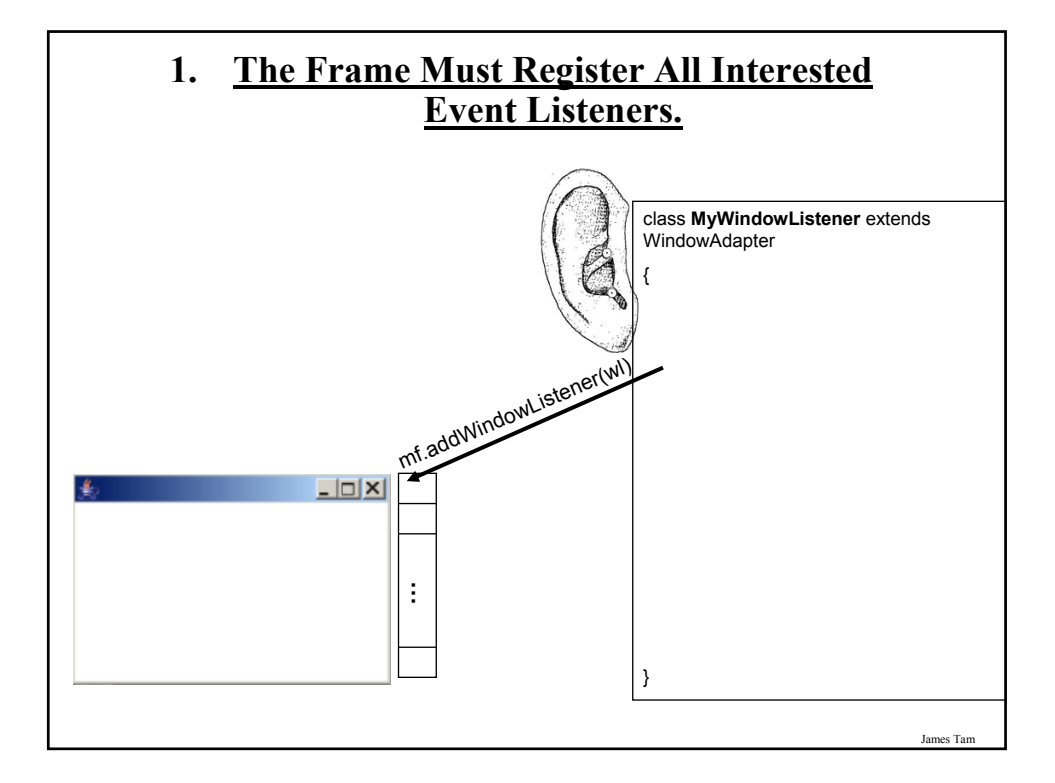

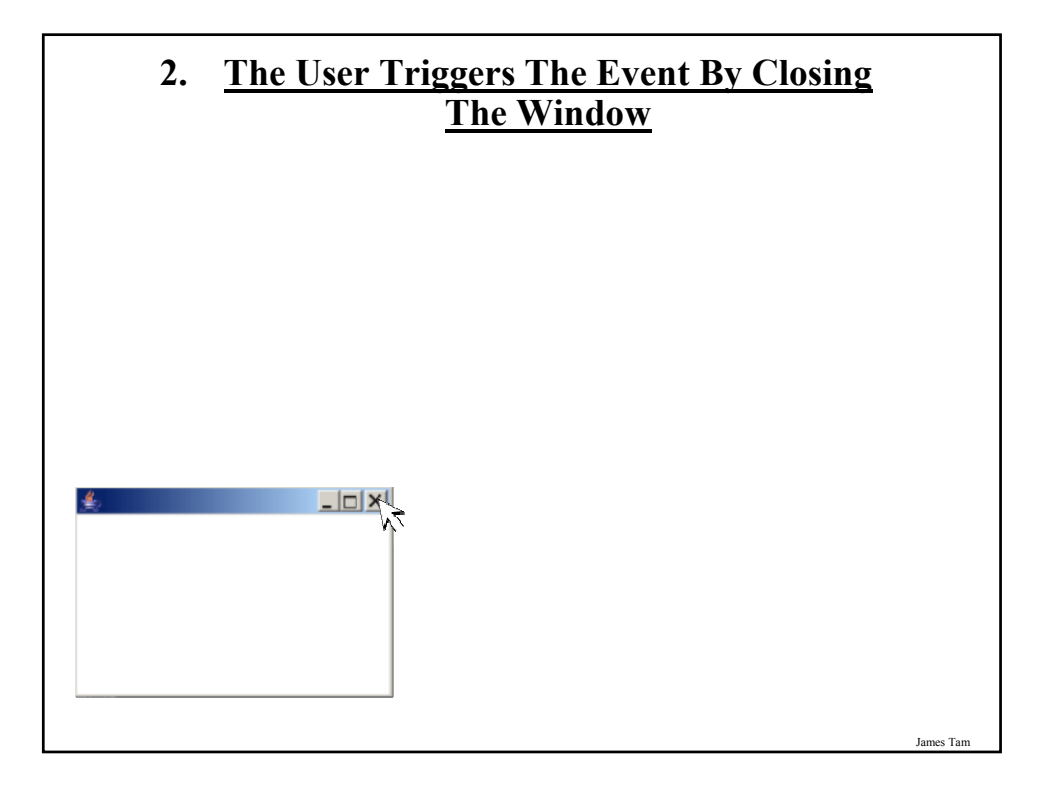

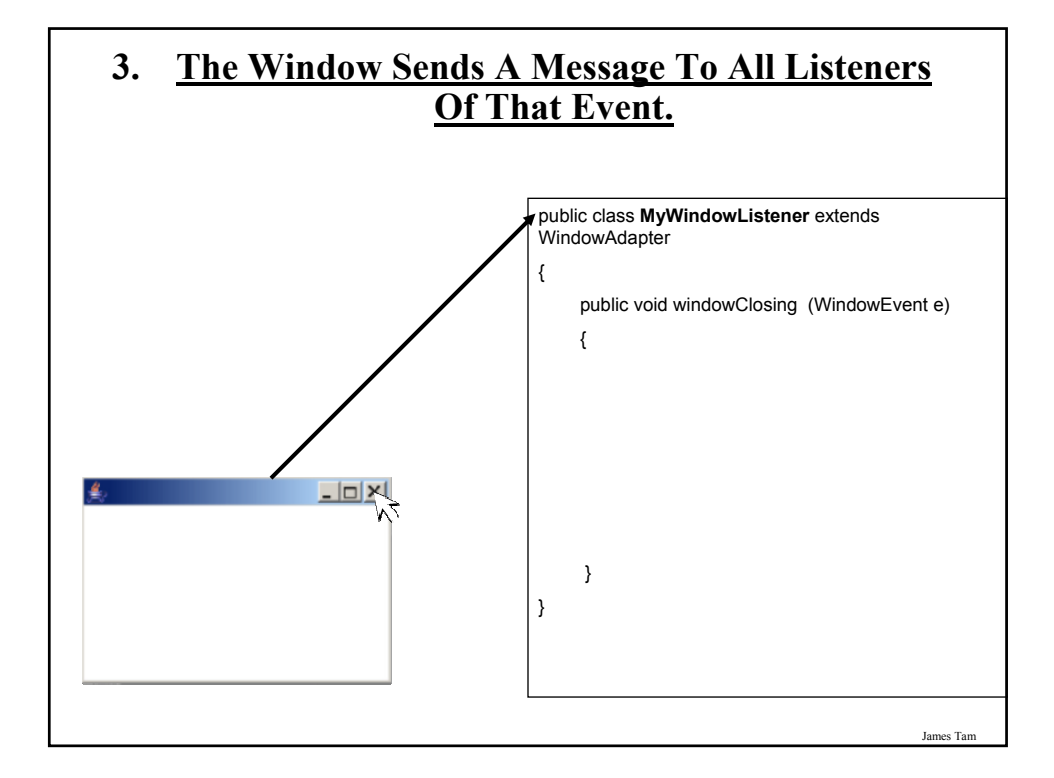

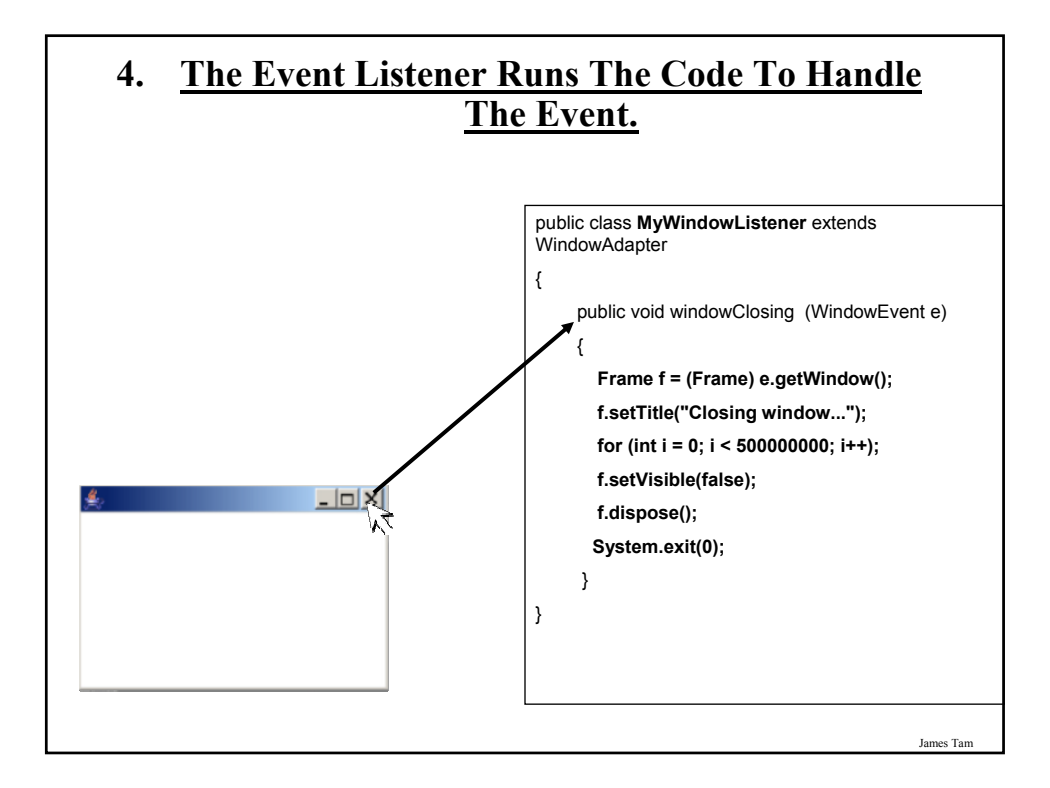

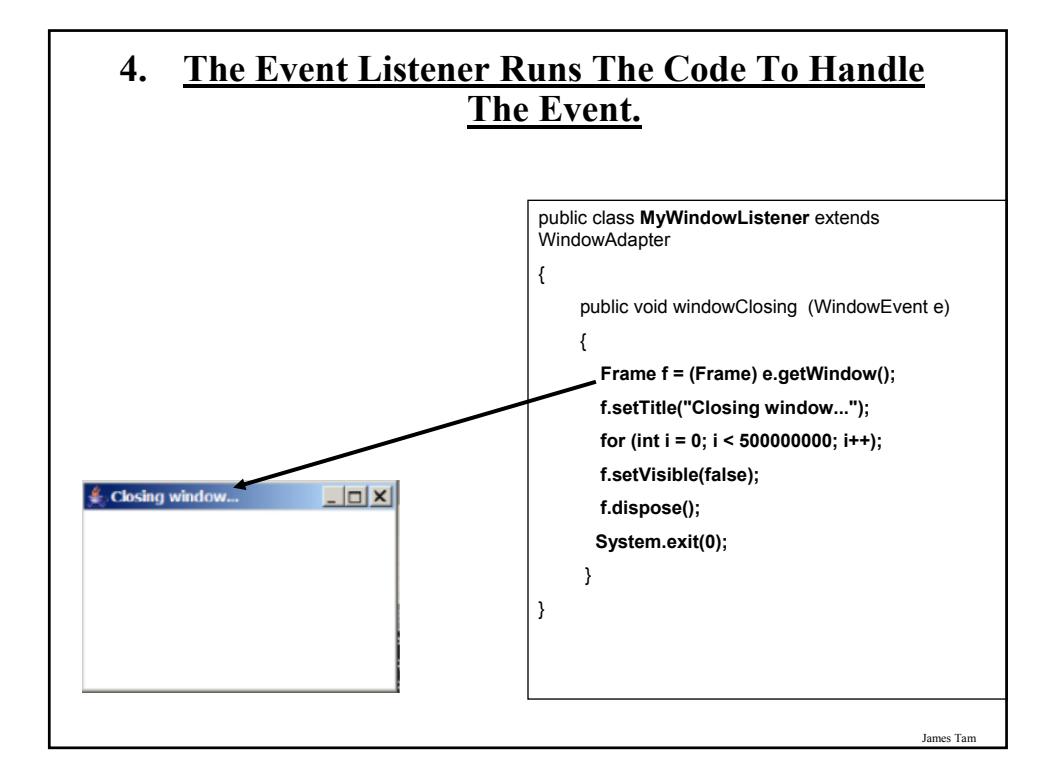

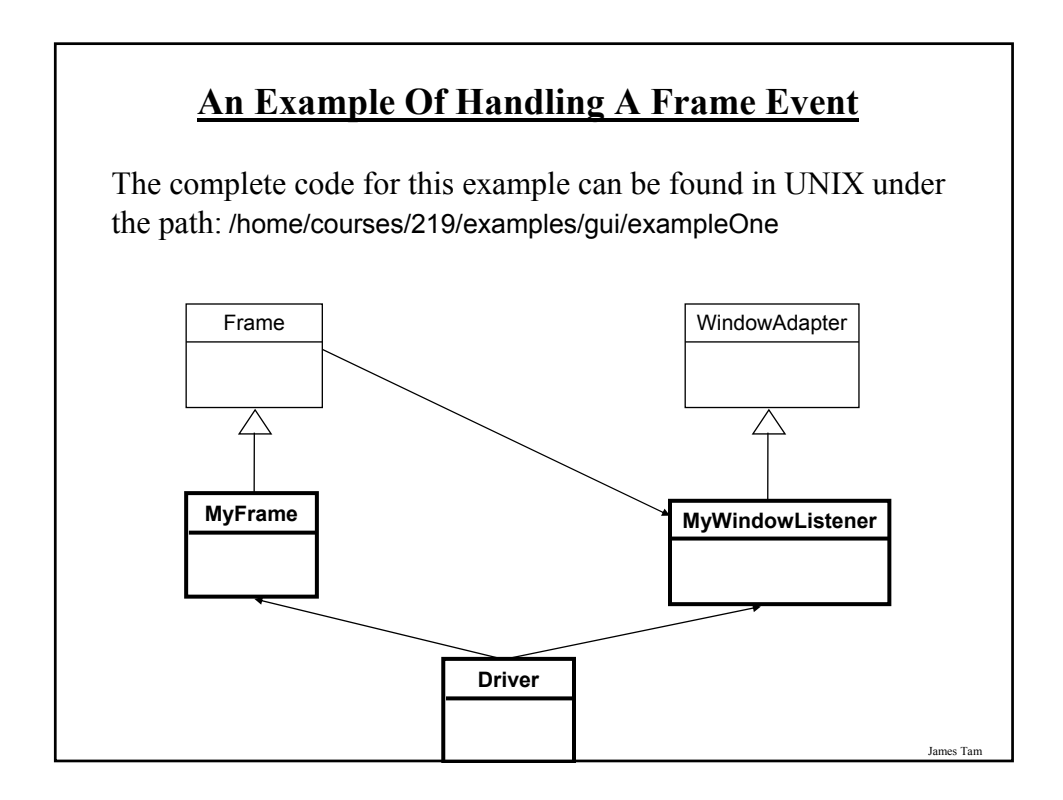

### **An Example Of Handling A Frame Event: The Driver Class**

```
import java.awt.*;
public class Driver
{
   public static void main (String [] args)
   {
      MyFrame mf = new MyFrame ();
      MyWindowListener mwl = new MyWindowListener() ;
      mf.addWindowListener(mwl);
      mf.setSize (300,200);
      mf.setVisible(true);
   }
}
```
### **An Example Of Handling A Frame Event: Class MyFrame**

import java.awt.\*; public class MyFrame extends Frame { // More code will be added in later examples. }

James Tam

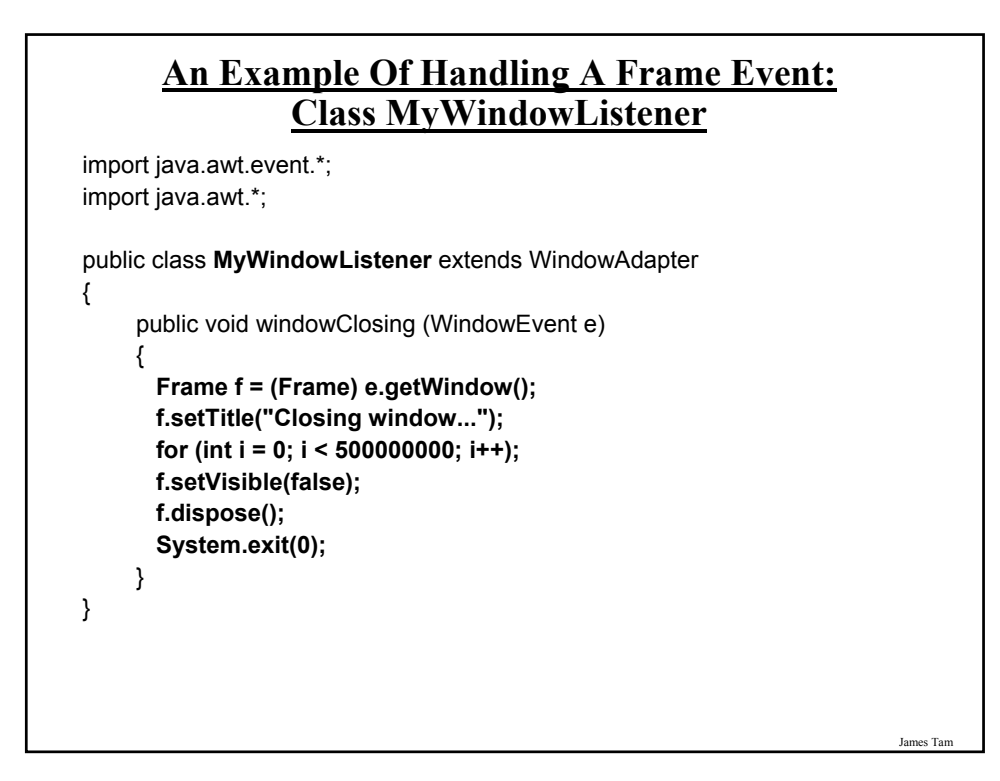

### **Steps In The Event Model For Handling A Button Event**

- 1) The button must register all interested event listeners.
- 2) The user triggers an event by pressing a button.
- 3) The button sends a message to all listeners of the button press event.
- 4) The button listener runs the code to handle the button press event.

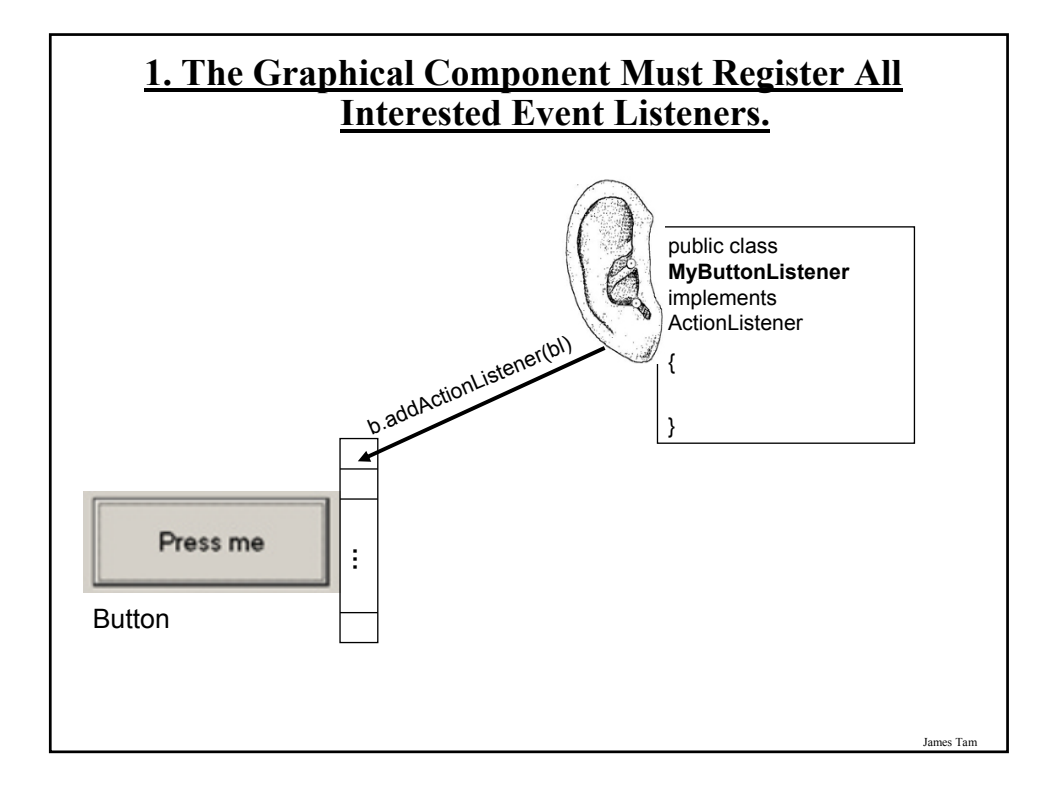

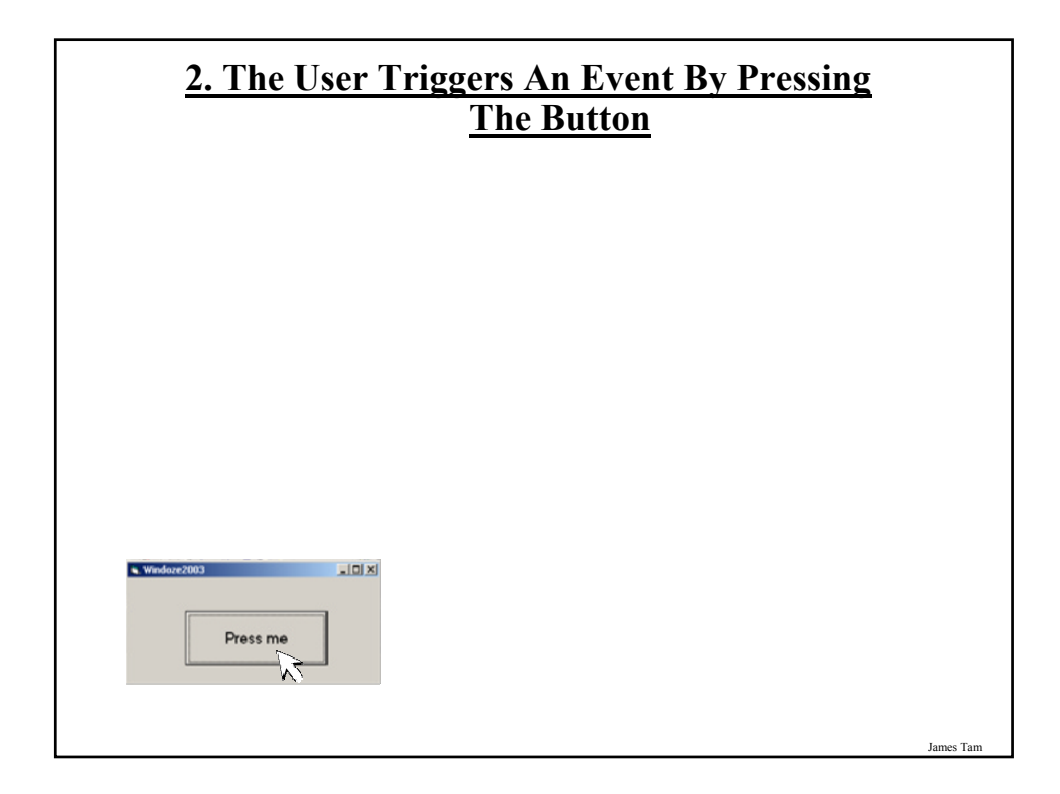

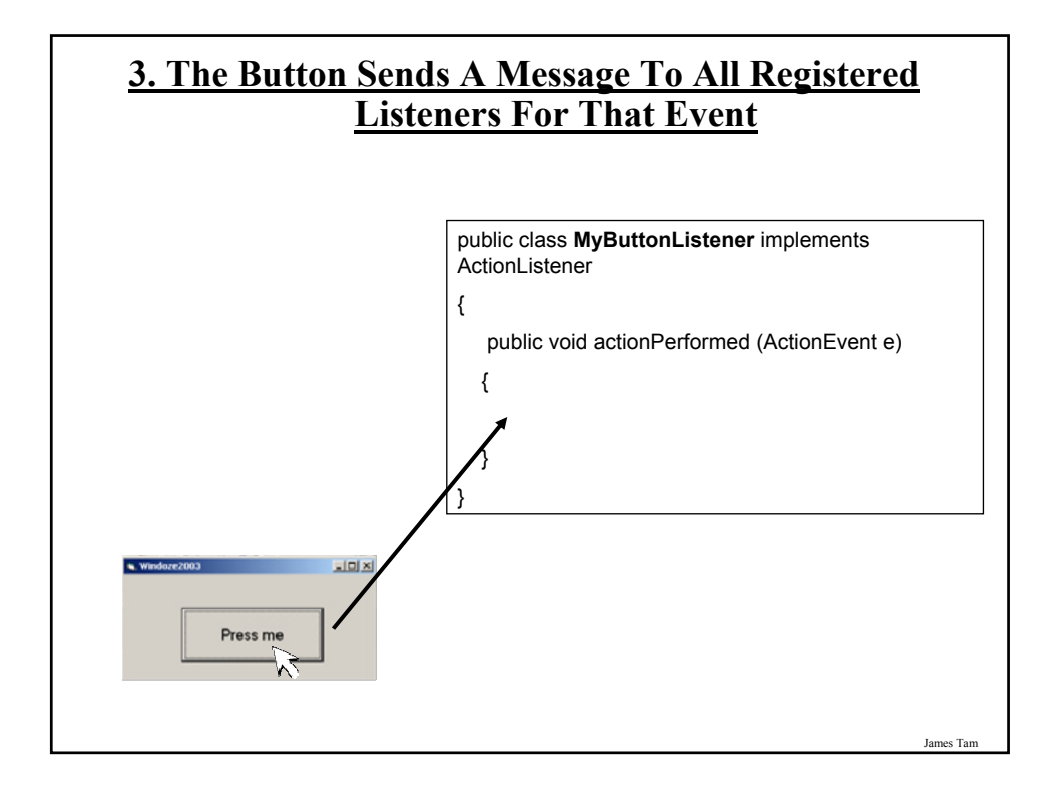

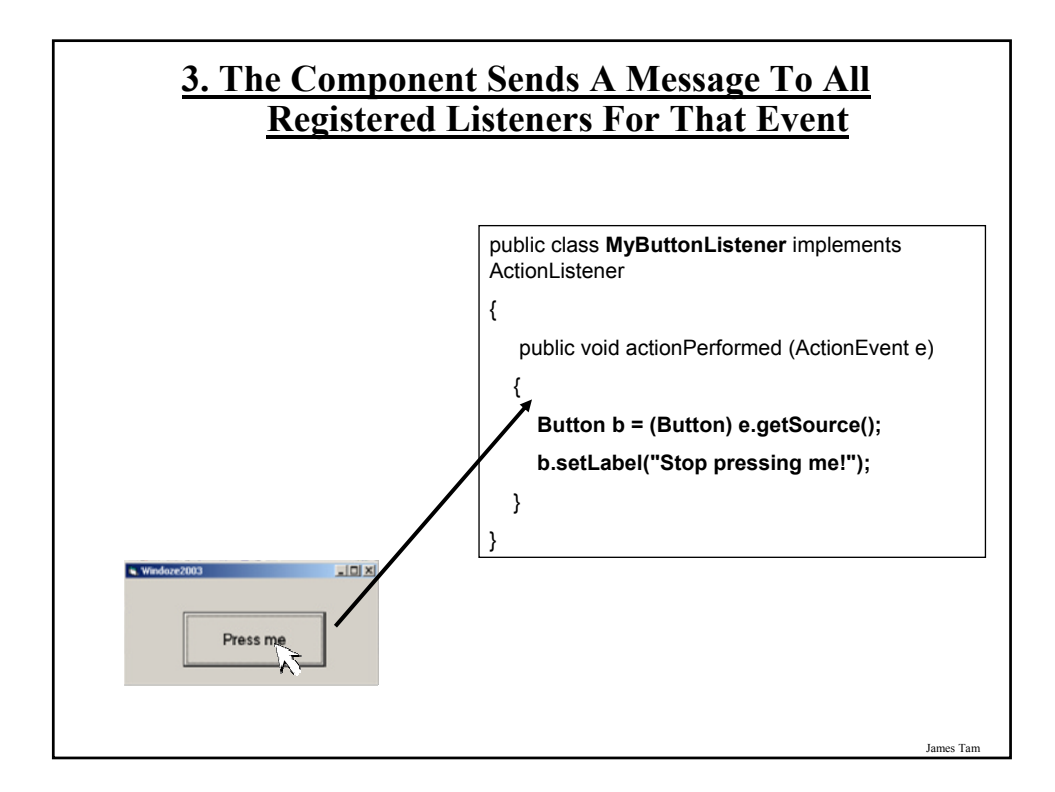

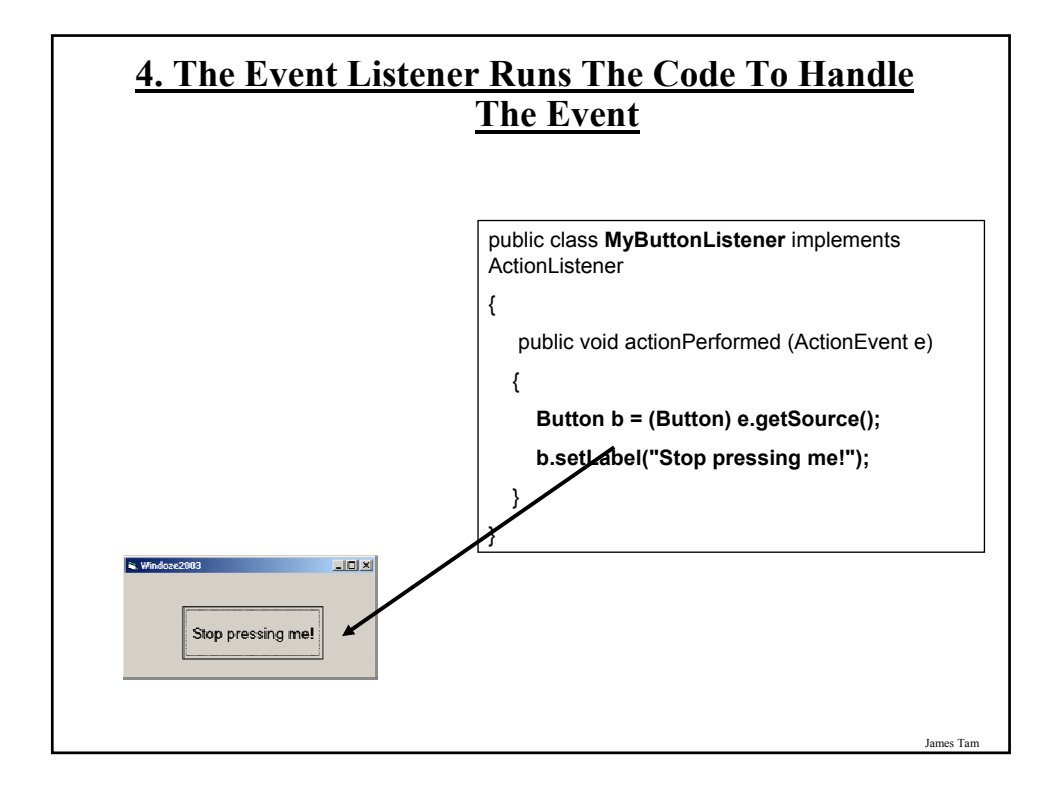

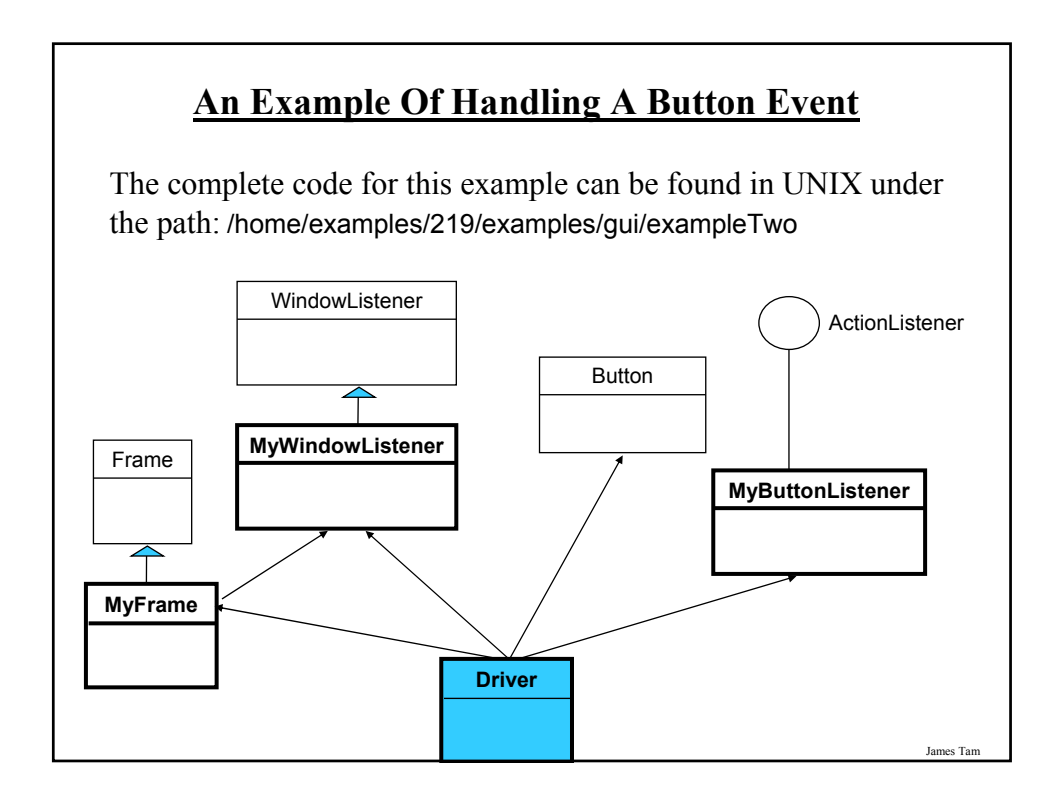

### **An Example Of Handling A Button Event: The Driver Class**

```
import java.awt.*;
public class Driver
{
   public static void main (String [] args)
   {
      MyFrame mf = new MyFrame ();
      MyWindowListener mwl = new MyWindowListener();
      mf.addWindowListener(mwl);
      mf.setSize (300,200);
```
### **An Example Of Handling A Button Event: The Driver Class (2)**

```
Button b = new Button("Press me.");
      MyButtonListener bl = new MyButtonListener();
      b.addActionListener(bl);
      mf.add(b);
      mf.setVisible(true);
  }
}
```
James Tam

### **An Example Of Handling A Button Event: The ButtonListener Class**

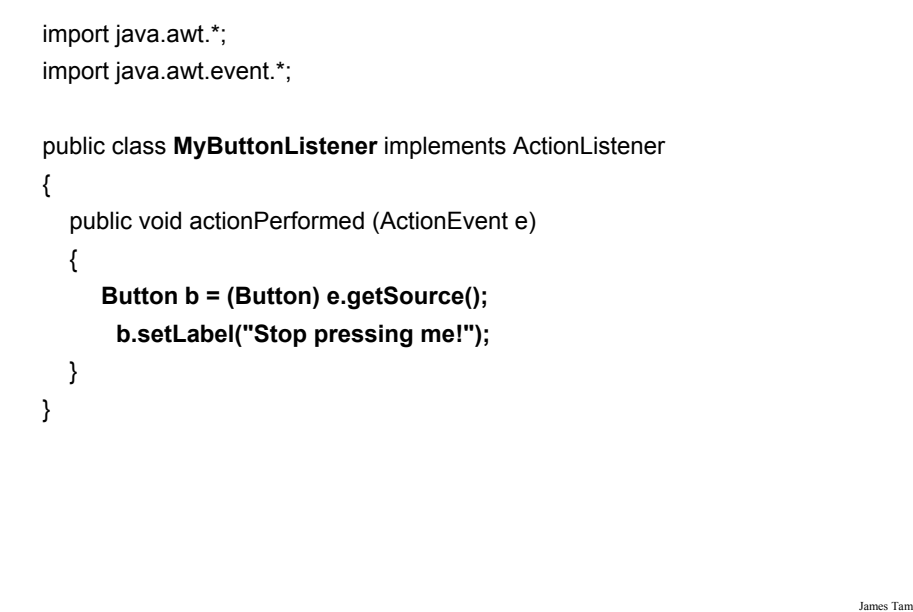

### **How To Handle The Layout Of Components**

- 1. Manually set the coordinates yourself
- 2. Use one of Java's built-in layout manager classes

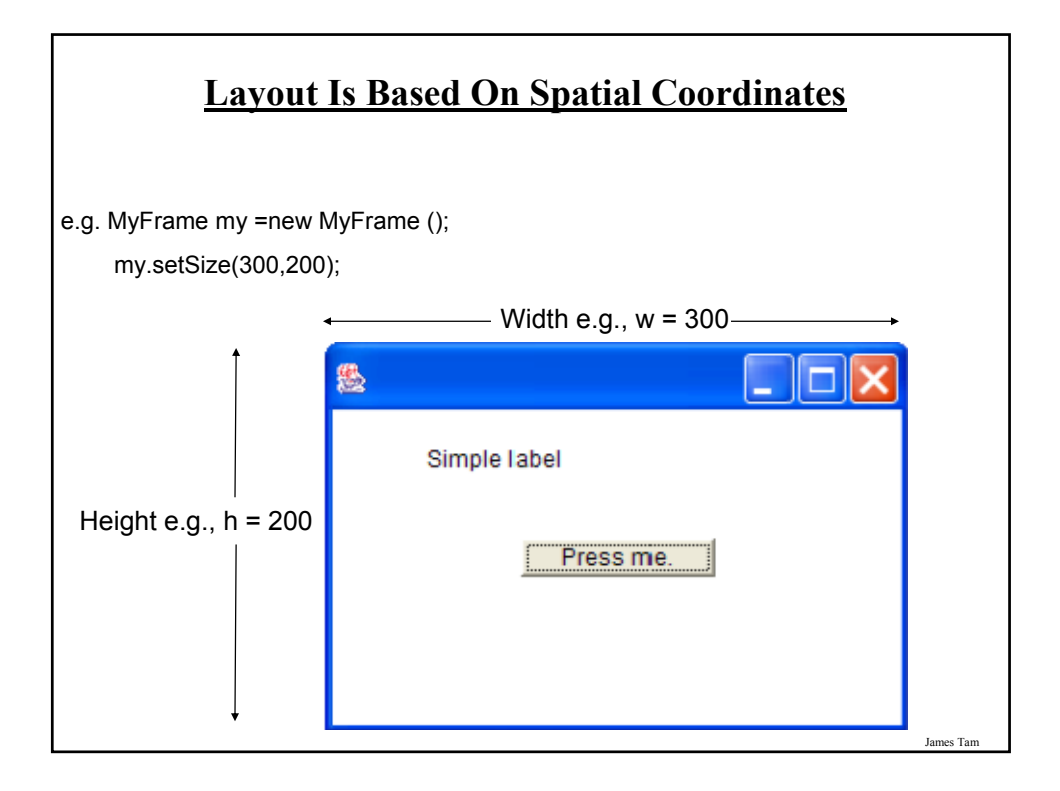

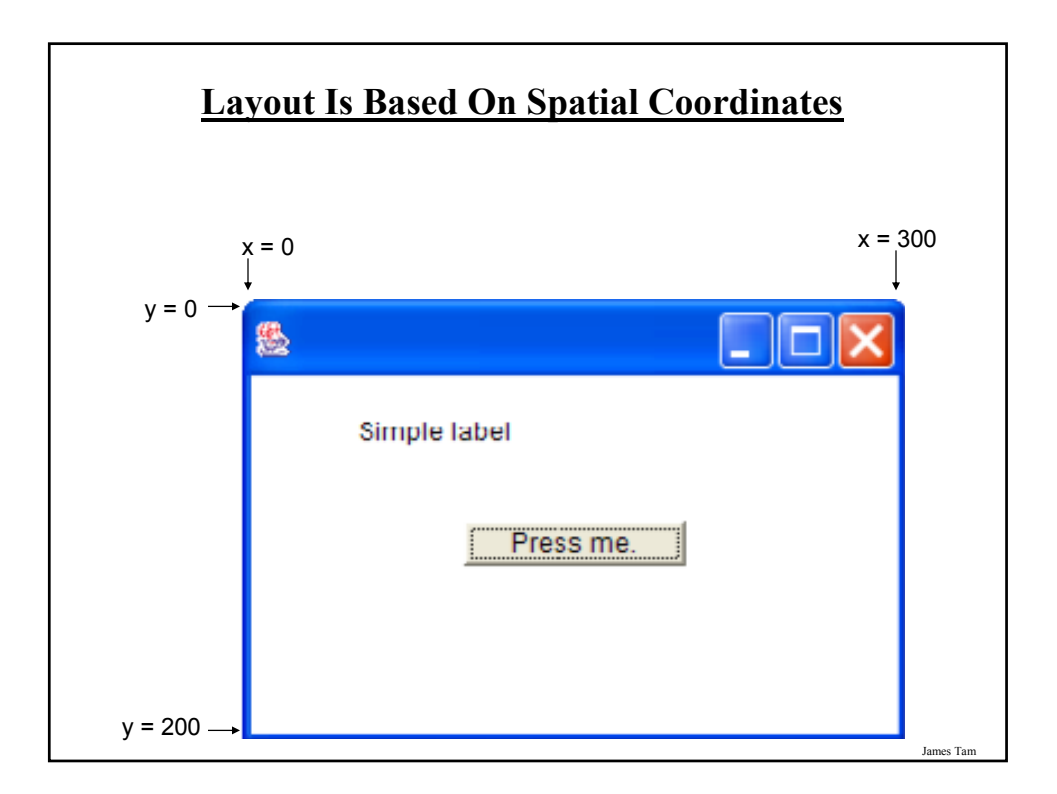

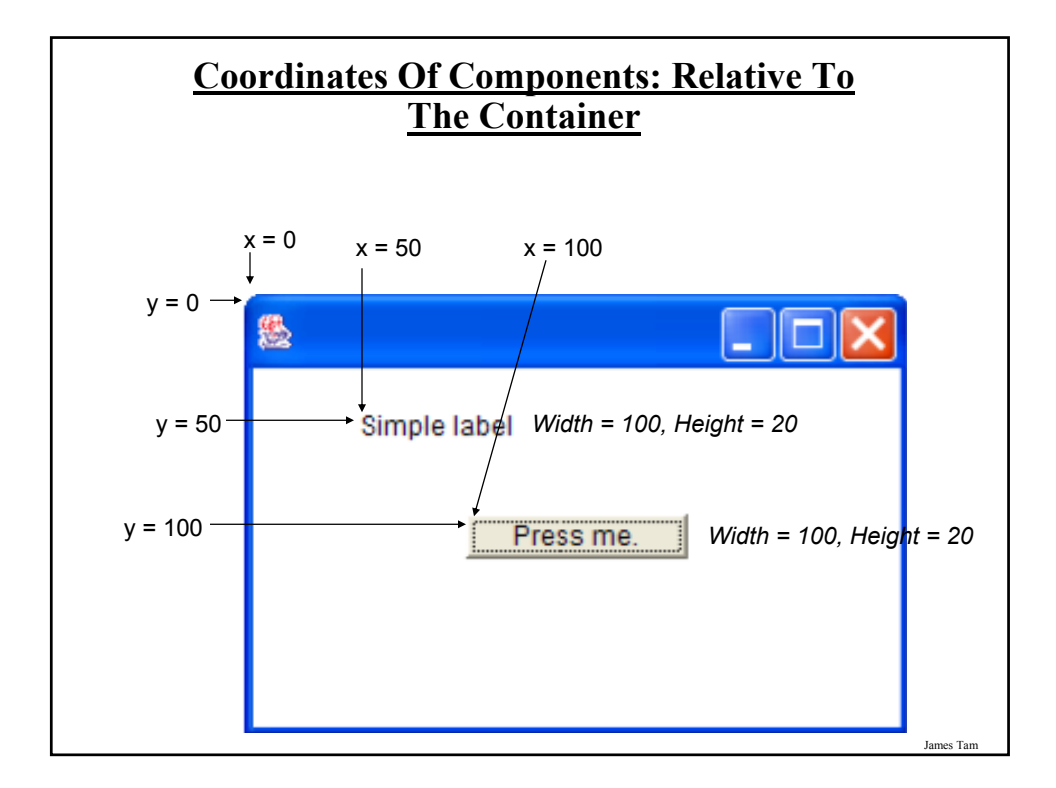

### **A Example Showing Manual Layout**

The complete code for this example can be found in UNIX under the path:

/home/courses/219/examples/gui/exampleThree

### **An Example Showing Manual Layout: The Driver Class**

import java.awt.\*;

```
public class Driver
{
   public static void main (String [] args)
   {
      MyFrame mf = new MyFrame ();
      MyWindowListener mwl = new MyWindowListener();
      mf.addWindowListener(mwl);
      mf.setLayout(null);
      mf.setSize (300,200);
      Button b1 = new Button("Press me.");
      b1.setBounds(100,100,100,20);
```
### **An Example Showing Manual Layout: The Driver Class (2)**

```
MyButtonListener bl = new ButtonListener();
      b1.addActionListener(bl);
      Label l1 = new Label ("Simple label");
      l1.setBounds(50,50,100,20);
      mf.add(b1);
      mf.add(1);mf.setVisible(true);
   }
}
```
James Tam

### **How To Handle The Layout Of Components**

- 1. Manually set the coordinates yourself
- 2. Use one of Java's built-in layout manager classes

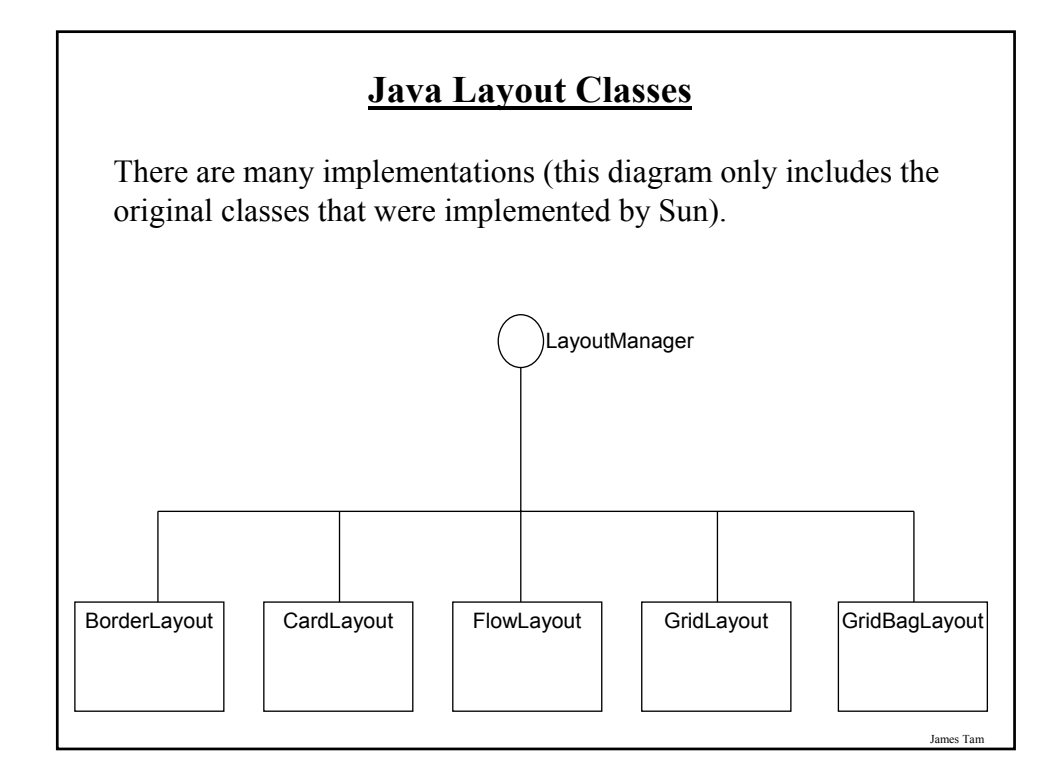

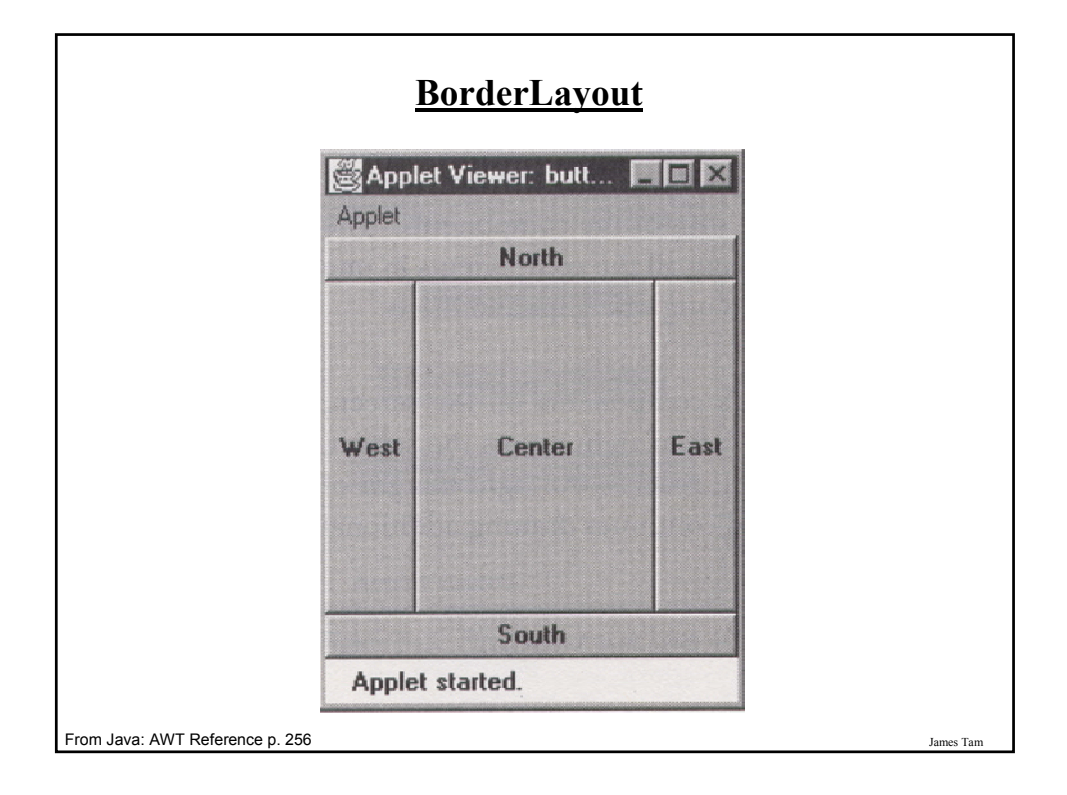

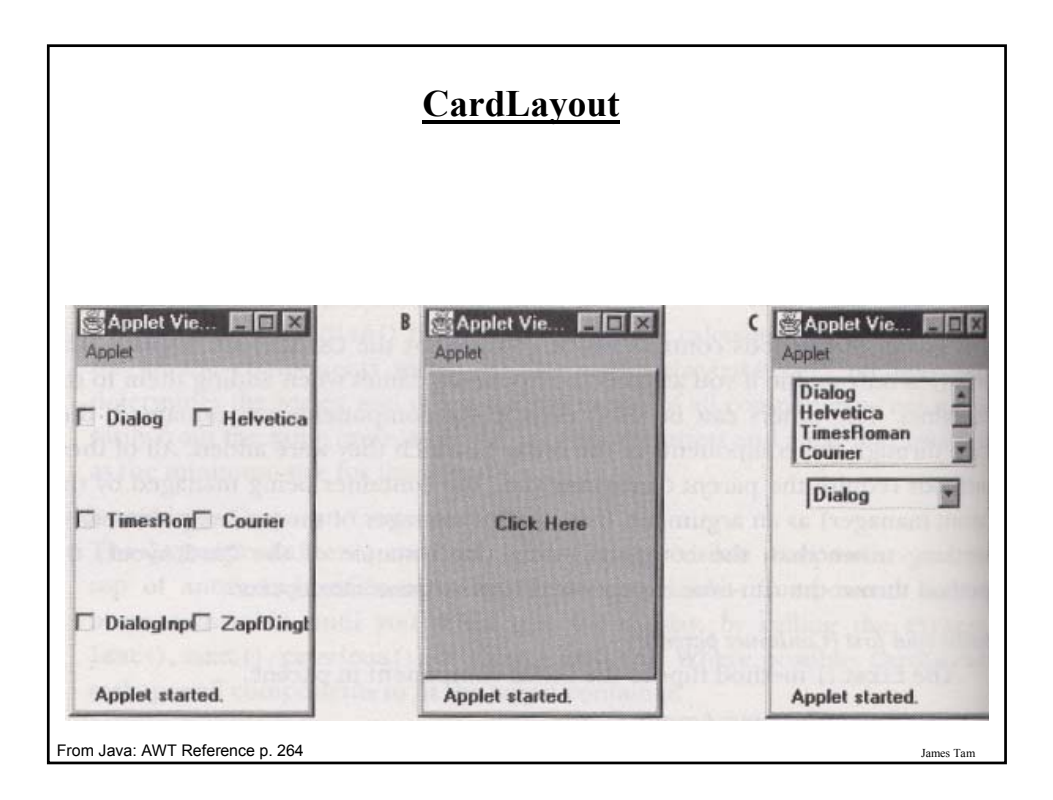

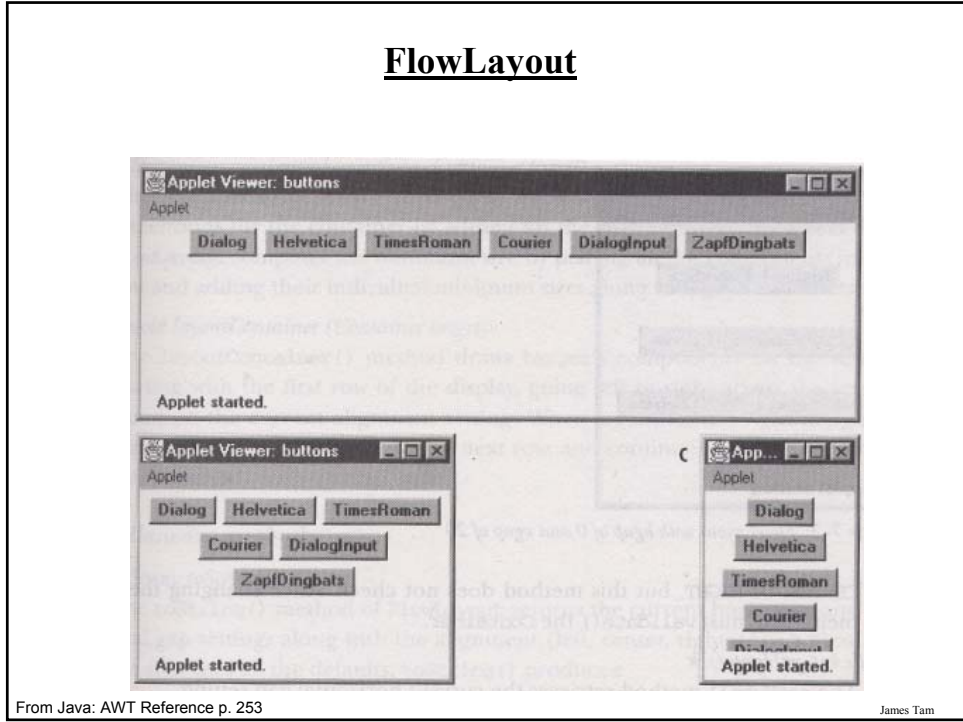

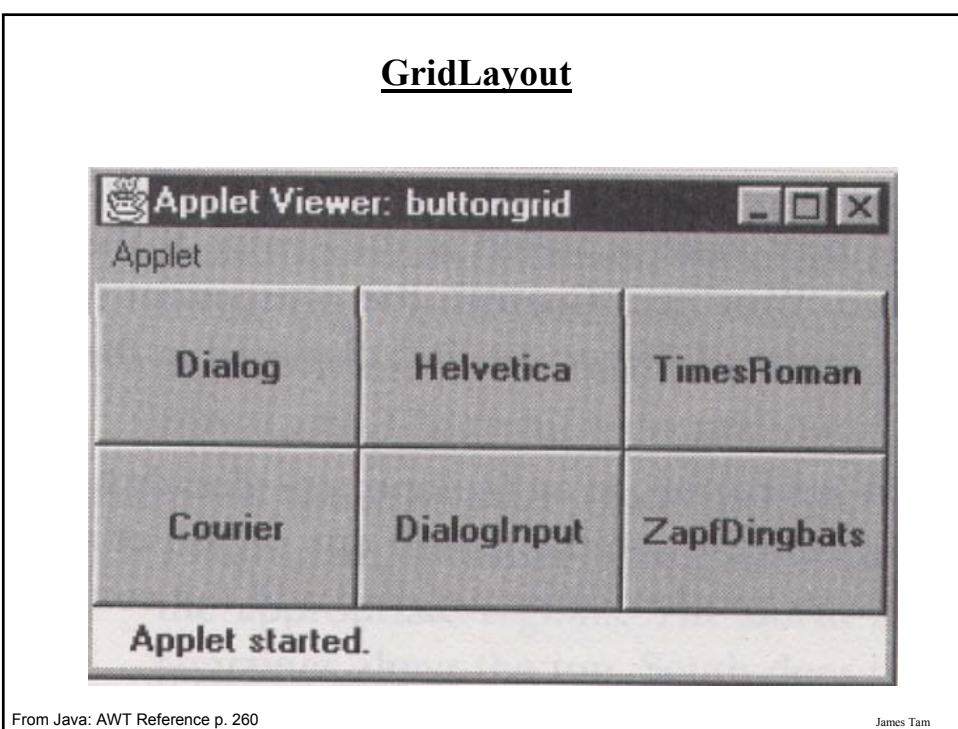

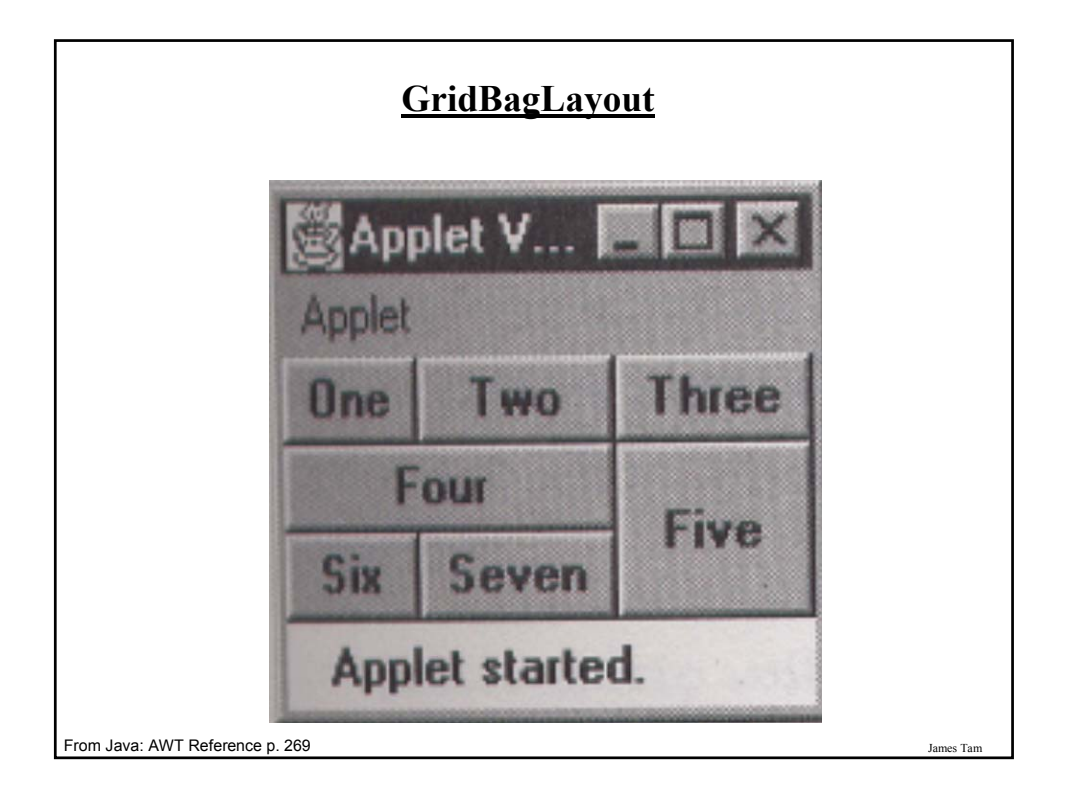

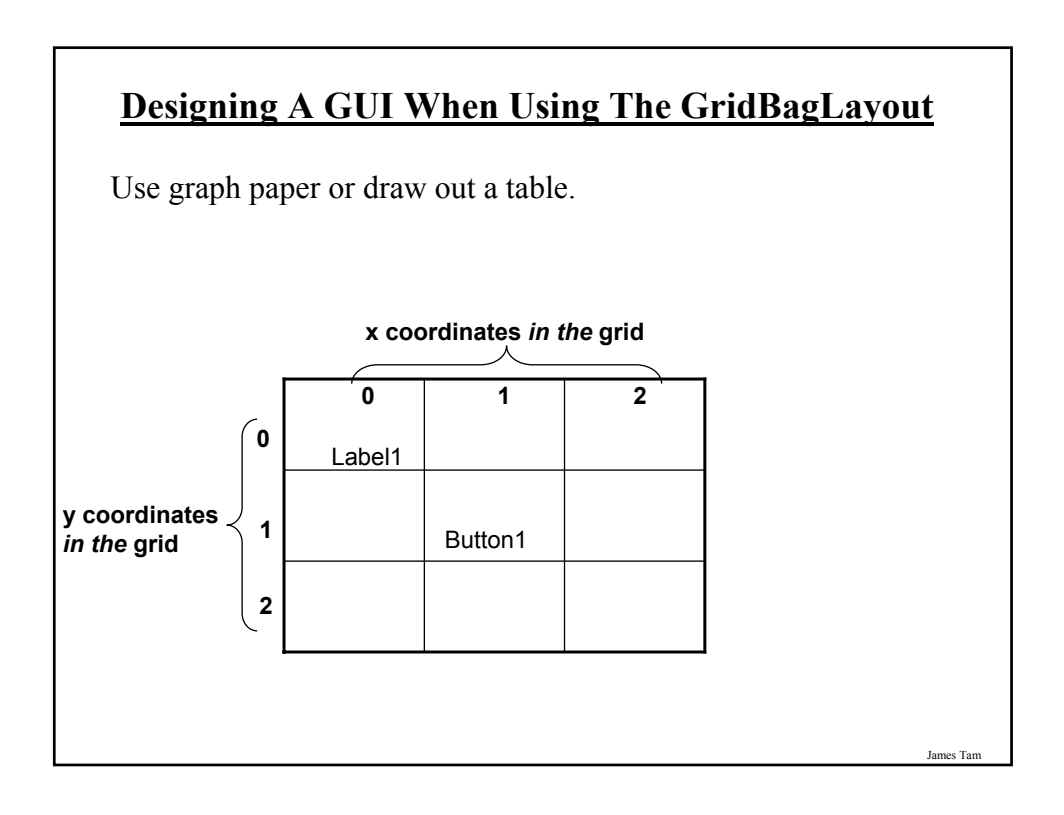

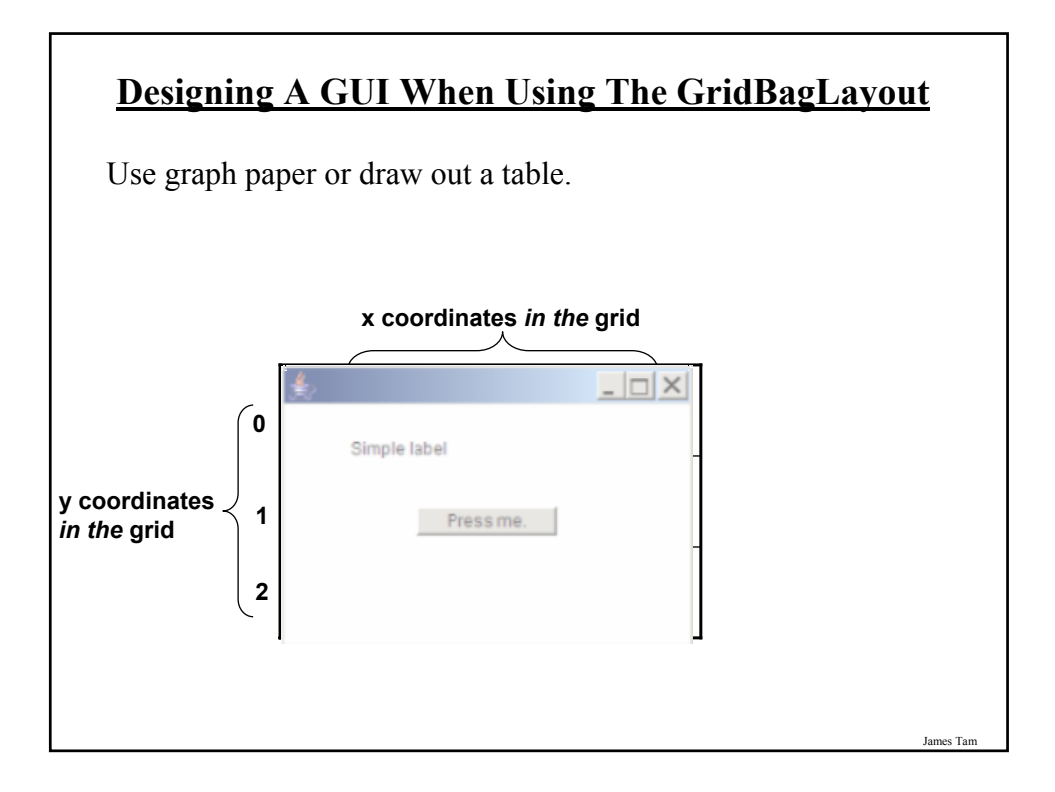

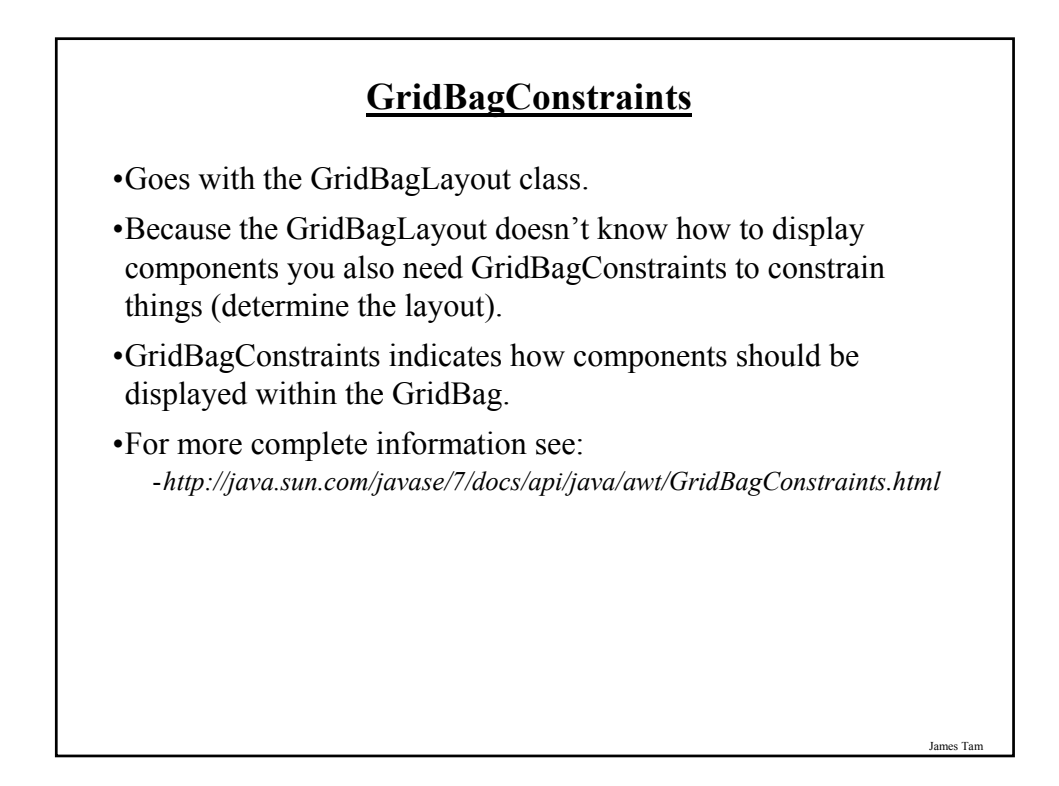

### **Some Important Parts Of The GridBagConstraints Class**

public class GridBagConstraints

{ // Used in conjunction with the constants below to determine the resize policy of the component public int fill;

// Apply only if there is available space.

// Determine in which direction (if any) that the component expands to fill the // space.

James Tam

public final static int NONE;

public final static int BOTH;

public final static int HORIZONTAL;

public final static int VERTICAL;

**GridBagContraints: Fill Values Thuse** T mess **Thene** Thomas Tues **Classes** Close **Fire di** Four 1944 Five **AT WIELD THE** Seven Seven Sim Applet started. Applet started. Applet started. Horizontal **None** Vertical **None** None James Tam

### **Some Important Parts Of The GridBagConstraints Class (2)**

// Position within the grid public int gridx; public int gridy;

// Number of grid squares occupied by a component public int gridwidth; public int gridheight;

James Tam

### **Some Important Parts Of The GridBagConstraints Class (3)**

// Used in conjunction with the constants below to determine that the component

// drift if the space available is larger than the component. public int anchor;

// Apply only if the component is smaller than the available space.

// Determine in which direction that the component will be anchored there

- public final static int CENTER;  $\Box$
- public final static int EAST;
- public final static int NORTH:  $\Box$

public final static int NORTHEAST; $\Box$ 

public final static int NORTHWEST;

public final static int SOUTH;

public final static int SOUTHEAST;

public final static int SOUTHWEST;

public final static int WEST;

### **An Example Using The GridBagLayout**

The complete code for this example can be found in UNIX under the path: /home/courses/219/examples/gui/exampleFour

James Tam

### **An Example Using The GridBagLayout: The Driver Class**

```
import java.awt.*;
```
public class Driver

```
{
   public static void main (String [] args)
   {
```

```
MyFrame mf = new MyFrame ();
mf.setSize(400,300);
```

```
mf.setVisible(true);
```
}

}

### **An Example Using The GridBagLayout: Class MyFrame**

import java.awt.\*; public class MyFrame extends Frame { private MyWindowListener mwl; private Button button1; private MyButtonListener bl; private Label label1; private GridBagLayout gbl;

GridBagConstraints gbc;

### **An Example Using The GridBagLayout:**

```
Class MyFrame (2)
```

```
public MyFrame ()
{
  gbc = new GridBagConstraints();
  mwl = new MyWindowListener ();
  button1 = new Button("Press me");
  bl = new MyButtonListener();
  label1 = new Label("Simple label");
  gbl = new GridBagLayout();
  setLayout(gbl); // Calling method of super class.
  addWidget(label1, 0, 0, 1, 1);
  addWidget(button1, 2, 2, 1, 1);
}
```
James Tam

### **An Example Using The GridBagLayout: Class MyFrame (3)**

```
public void addWidget (Component widget, int x, int y, int w, int h)
  {
     gbc.gridx = x;
     gbc.gridy = y;
     gbc.gridwidth = w;
     gbc.gridheight = h;
     gbl.setConstraints (widget, gbc);
     add(widget); // Calling method of super class.
  }
}
```
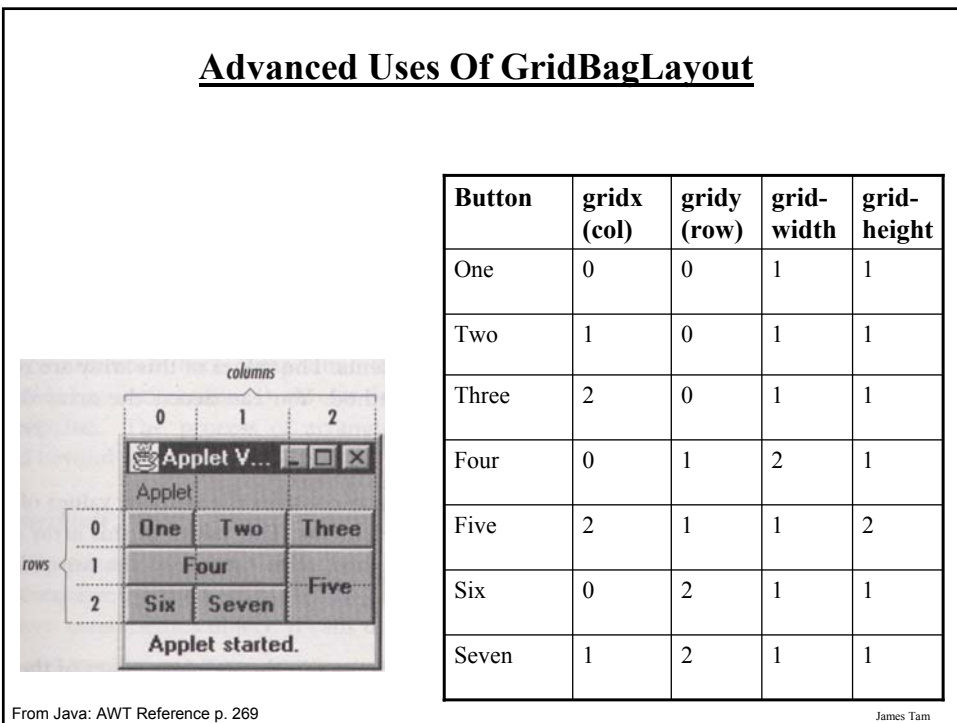

### **Components Effecting The State Of Other Components**

The complete code for this example can be found in UNIX under the path: /home/courses/219/examples/gui/exampleFive

James Tam

### **Components Effecting The State Of Other Components: The Driver Class**

import java.awt.\*;

public class Driver

{

} }

public static void main (String [] args)

{ MyFrame mf = new MyFrame ();

### **Components Effecting The State Of Other Components: Class MyFrame**

import java.awt.\*;

public class MyFrame extends Frame

{

private MyWindowListener mwl; **private Button himButton; private Button herButton;** private MyButtonListener bl; private Label label1; private GridBagLayout gbl;

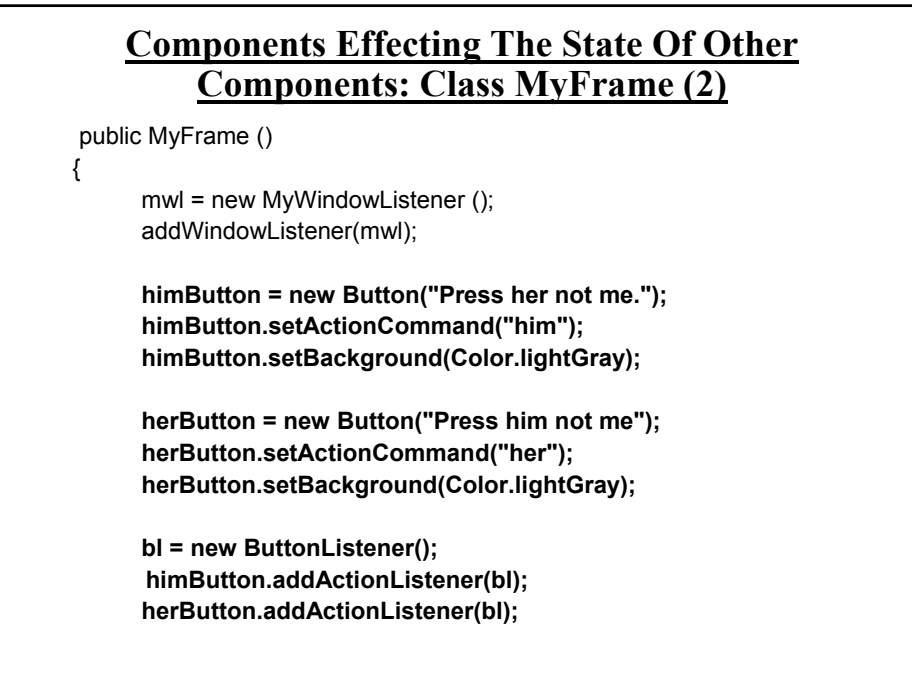

James Tam

### **Components Effecting The State Of Other Components: Class MyFrame (3)**

Label1 = new Label("Simple label"); gbl = new GridBagLayout(); setLayout(gbl); // Calling method of super class.

addWidget(label1, 0, 0, 1, 1); **addWidget(himButton, 0, 1, 1, 1); addWidget(herButton, 0, 2, 1, 1);** setSize(300,200); setVisible(true);

}

}

### **Components Effecting The State Of Other Components: Class MyFrame (4)**

```
public void addWidget (Component widget, int x, int y, int w, int h)
{
      GridBagConstraints gbc = new GridBagConstraints();
      gbc.gridx = x;gbc.gridy = y;gbc.gridwidth = w;
      gbc.gridheight = h;
      gbl.setConstraints(widget, gbc);
      add(widget); // Calling method of super class.
}
public Button getHerButton () { return herButton; }
public Button getHimButton () { return himButton; }
```
James Tam

### **Components Effecting The State Of Other Components: Class ButtonListener**

```
import java.awt.*;
import java.awt.event.*;
public MyButtonListener implements ActionListener
{
  public void actionPerformed (ActionEvent e)
  {
   Button b = (Button) e.getSource();
   String s = e.getActionCommand();
   MyFrame mf = (MyFrame) b.getParent();
```
### **Components Effecting The State Of Other Components: Class ButtonListener (2)**

```
if (s.equals("her"))
{
     Button himButton = mf.getHimButton();
     himButton.setLabel("Ha! Ha! Ha!");
     himButton.setBackground(Color.green);
     for (int i = 0; i < 500000000; i++);
     himButton.setLabel("Press her not me.");
     himButton.setBackground(Color.lightGray);
}
```
James Tam

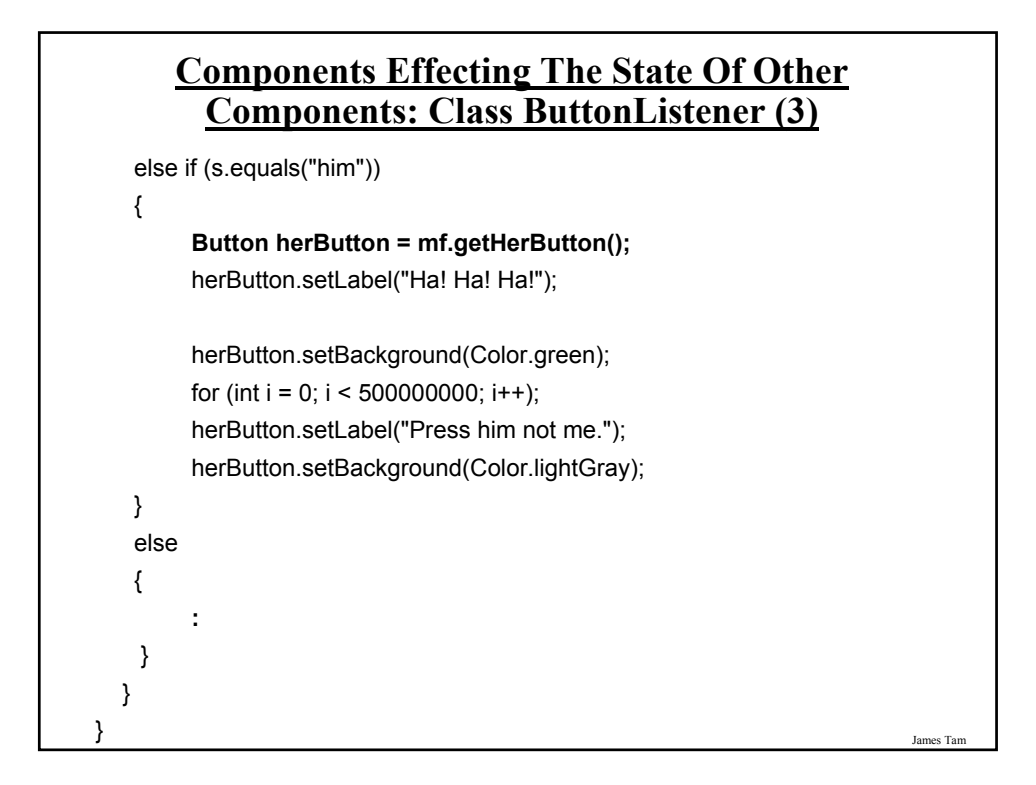

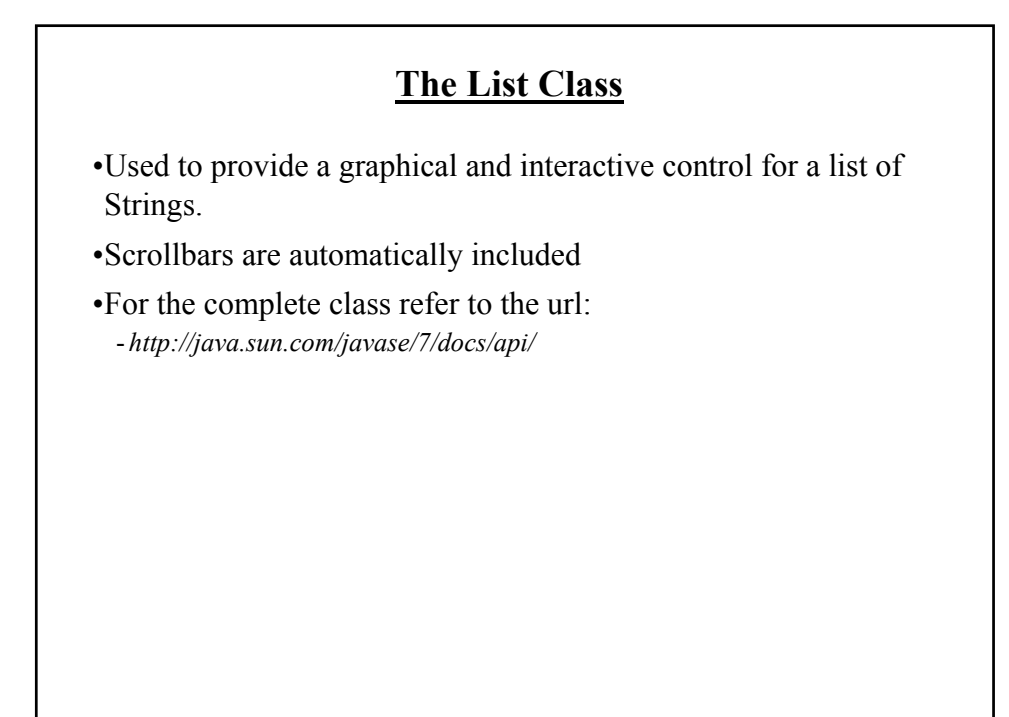

### **Some Important Parts Of The List Class**

class List

{

// The data for the list is stored internally as an array of references to Strings.

// Creates a scrollable list public List ()

// Creates a list with the specified number of visible rows public List (int rows)

// Adds a new element to the end of the list public void add (String item)

// Adds a listener for list events addActionListener (ActionListener l)

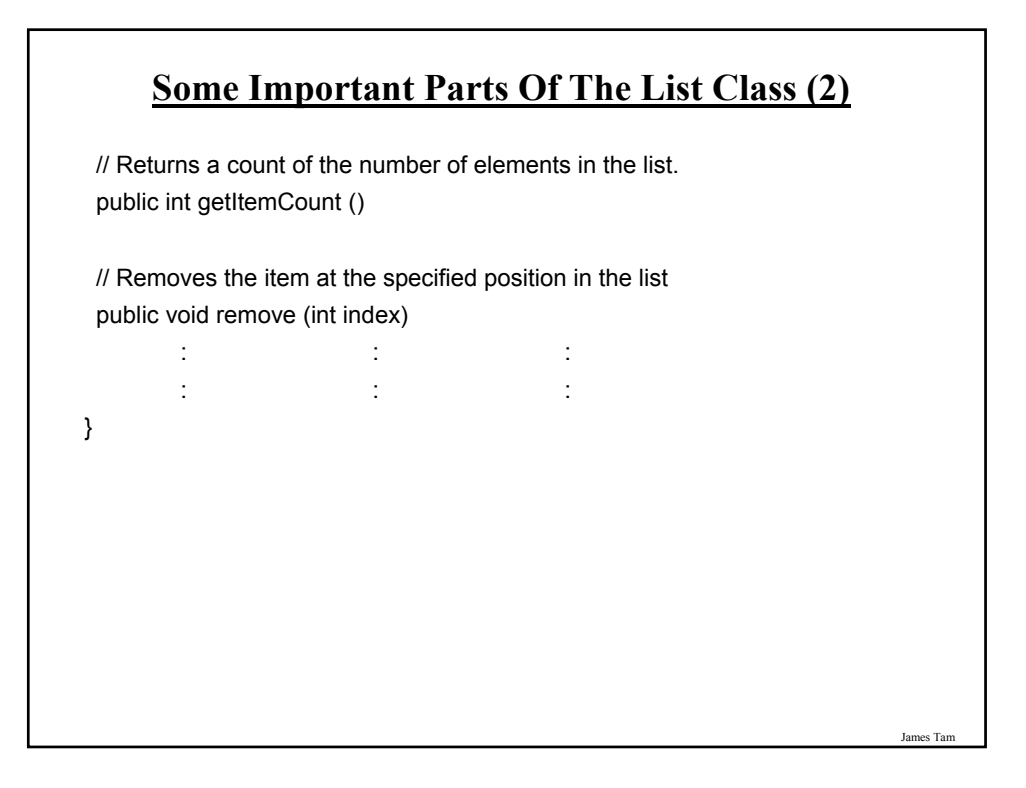

### **An Example Employing A List**

The complete code for this example can be found in UNIX under the path: /home/courses/219/examples/gui/exampleSix

### **An Example Employing A List:**

**The Driver Class**

import java.awt.\*;

public class Driver

{

{

} }

public static void main (String [] args)

MyFrame mf = new MyFrame ();

James Tam

### **An Example Employing A List: Class MyFrame**

import java.awt.\*;

public class MyFrame extends Frame

{

private MyWindowListener mwl; private Label listLabel; private Label textLabel; **private List list;** private TextField text; private GridBagLayout gbl; **private ListListener listListener;**

#### **An Example Employing A List: Class MyFrame (2)**

```
James Tam
public MyFrame ()
{
       mwl = new MyWindowListener ();
       addWindowListener(mwl);
       list = new List();
       initializeList();
       listListener = new ListListener();
       list.addActionListener(listListener);
       text = new TextField();
       text.setText(list.getSelectedItem());
       listLabel = new Label(Integer.toString(list.getItemCount()));
       textLabel = new Label("Currently selected item");
       gbl = new GridBagLayout();
       setLayout(gbl); // Calling method of super class.
```
### **An Example Employing A List: Class MyFrame (3)**

addWidget(listLabel, 0, 0, 1, 1, GridBagConstraints.NONE); addWidget(textLabel, 2, 0, 1, 1, GridBagConstraints.NONE); addWidget(list, 0, 1, 1, 3, GridBagConstraints.HORIZONTAL); addWidget(text, 2, 1, 1, 1, GridBagConstraints.HORIZONTAL);

```
setSize(300,200);
       setVisible(true);
}
public void initializeList ()
{
      int i;
      for (i = 1; i <= 10; i++)
  { 
      list.add(new String(Integer.toString(i * 10)));
      }
}
```
### **An Example Employing A List: Class MyFrame (4)**

```
public void addWidget (Component widget, int x, int y, int w, int h, int fill)
  {
         GridBagConstraints gbc = new GridBagConstraints();
         gbc.gridx = x;gbc.gridy = y;gbc.gridwidth = w;
         gbc.gridheight = h;
         gbc.fill = fill;
         gbl.setConstraints(widget, gbc);
         add(widget); // Calling method of super class.
  }
  public TextField getTextField () { return text; }
  public List getList () { return list; }
}
```
James Tam

### **An Example Employing A List: Class ListListener**

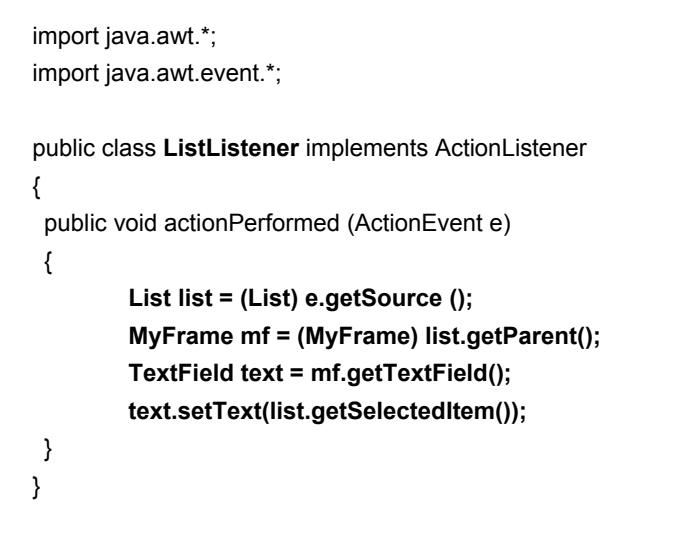

**An Example Employing A List: Class WindowListener**

```
import java.awt.event.*;
import java.awt.*;
public class MyWindowListener extends WindowAdapter
{
 public void windowClosing (WindowEvent e)
 {
   MyFrame mf = (MyFrame) e.getWindow();
  List list = mf.getList();
  mf.setTitle("Closing window...");
  list.removeAll();
  for (int i = 0; i < 500000000; i++);
   mf.setVisible(false);
  mf.dispose();
   System.exit(0);
}
}
```
James Tam

### **Capturing TextField Events**

The complete code for this example can be found in UNIX under the path: /home/courses/219/examples/gui/exampleSeven

James Tam

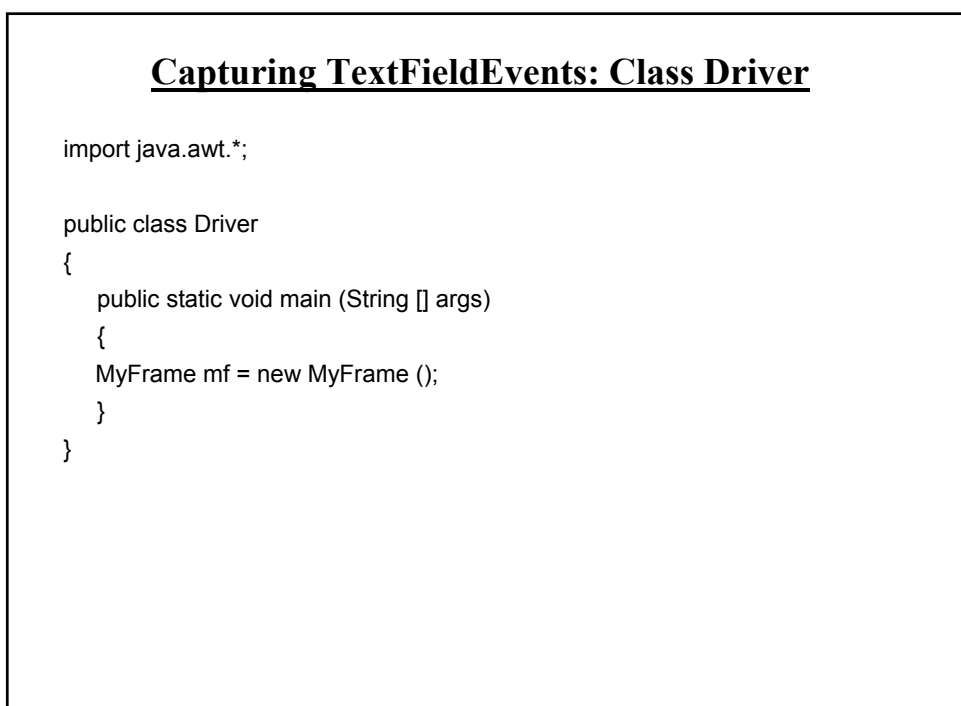

## **Capturing TextFieldEvents: Class MyFrame** import java.awt.\*; public class MyFrame extends Frame { private Label instructions; private TextField input; private MyWindowListener mwl = new MyWindowListener();

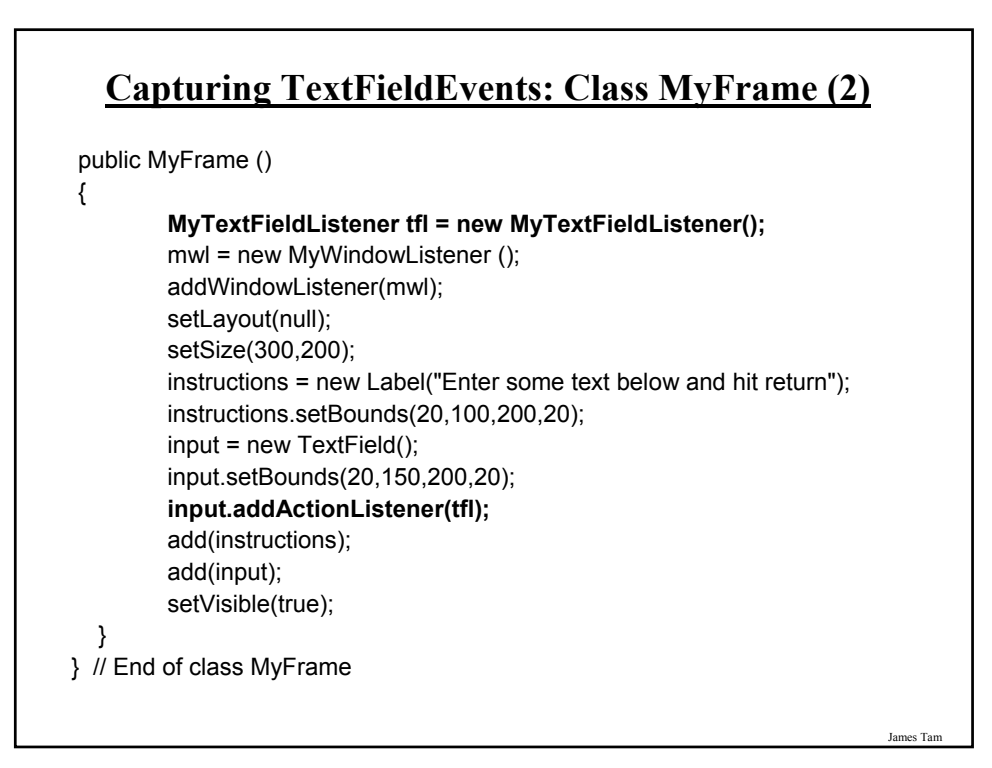

### **Capturing TextFieldEvents: Class MyTextFieldListener**

![](_page_44_Figure_1.jpeg)

### **Capturing TextFieldEvents: Class WindowListener**

```
import java.awt.event.*;
import java.awt.*;
public class MyWindowListener extends WindowAdapter
{
 public void windowClosing (WindowEvent e)
 {
   MyFrame mf = (MyFrame) e.getWindow();
   mf.setTitle("Closing window...");
   for (int i = 0; i < 500000000; i++);
   mf.setVisible(false);
   mf.dispose();
   System.exit(0);
}
}
```
James Tam

### **You Should Now Know**

•The difference between traditional and event driven software

- •How event-driven software works
- •How some basic AWT controls work
- •How to layout components using layout managers and manually using a coordinate system